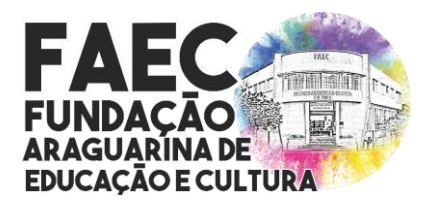

*Lei nº 3.635, de 21 de setembro de 2001 / CNPJ: nº 04.936.994/0001-03 Rua Brasil Accioly nº 86 – Centro / CEP.: 38.440-114 / Araguari/MG (34) 3690-3220, (34) 3690-3143, (34) 3690-3176 [www.faec@araguari.com.br,](http://www.faec@araguari.com.br) [licitacoesecompras@faec.araguari.mg.gov.br](mailto:licitacoesecompras@faec.araguari.mg.gov.br)*

### **AVISO DE DISPENSA N° 009/2022 PROCESSO ADMINISTRATIVO Nº 025/2022**

A FUNDAÇÃO ARAGUARINA DE EDUCAÇÃO E CULTURA - FAEC, manifesta interesse em obter propostas adicionais de eventuais interessados no prazo 3 (três) dias úteis, nos termos do art. 75, II, § 3º, da Lei Federal nº 14.133, de 01 de Abril de 2021 e Decreto Municipal nº 116/2021, para a Dispensa de Licitação, ocasião que ao final será selecionada a proposta mais vantajosa sob tipo de julgamento menor preço visando a **CONTRATAÇÃO DE EMPRESA ESPECIALIZADA PARA LOCAÇÃO DE LICENÇA DE USO, POR TEMPO DETERMINADO, DE SISTEMA WEB PARA O PORTAL DA FUNDAÇÃO ARAGUARINA DE EDUCAÇÃO E CULTURA (FAEC), SEGUINDO OS PADRÕES WEB ACESSÍVEIS PARA COMPUTADORES, CELULARES E COMPUTADORES DE MÃO, COM A CONSTRUÇÃO E IMPLEMENTAÇÃO DE PÁGINAS DINÂMICAS E ADMINISTRÁVEIS PELO PRÓPRIO USUÁRIO, COM MANUTENÇÃO, SERVIÇOS ONLINE, FERRAMENTAS DE BUSCA E SISTEMAS DE COMUNICAÇÃO COM O USUÁRIO E DEMAIS FERRAMENTAS QUE VIEREM A SER SOLICITADOS PELA LEGISLAÇÃO FEDERAL, ESTADUAL E MUNICIPAL, PELO PERÍODO DE 12 (DOZE) MESES**, conforme termo de referência, publicado e conferido que consta no site oficial [www.faec.araguari.mg.gov.br.](http://www.faec.araguari.mg.gov.br/) Os interessados deverão encaminhar proposta de preço para o e-mail: [licitacoesecompras@faec.araguari.mg.gov.br](mailto:licitacoesecompras@faec.araguari.mg.gov.br) ou protocolo físico no departamento de compras no endereço Rua Brasil Accioly n°86, Centro – CEP.:38440.114 – Araguari/MG, - Fone: (034) 3690-3220 no horário das 07:00 as 11:00 e 13:00 as 17:00, até o dia 18 de março de 2022 às 17:00h.

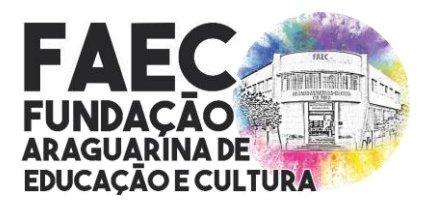

*Lei nº 3.635, de 21 de setembro de 2001 / CNPJ: nº 04.936.994/0001-03 Rua Brasil Accioly nº 86 – Centro / CEP.: 38.440-114 / Araguari/MG (34) 3690-3220, (34) 3690-3143, (34) 3690-3176 [www.faec@araguari.com.br,](http://www.faec@araguari.com.br) [licitacoesecompras@faec.araguari.mg.gov.br](mailto:licitacoesecompras@faec.araguari.mg.gov.br)*

### **DISPENSA DE LICITAÇÃO Nº 009/2022 PROCESSO ADMINISTRATIVO Nº 025/2022**

#### **TERMO DE REFERÊNCIA**

**CONTRATAÇÃO DE EMPRESA ESPECIALIZADA PARA LOCAÇÃO DE LICENÇA DE USO, POR TEMPO DETERMINADO, DE SISTEMA WEB PARA O PORTAL DA FUNDAÇÃO ARAGUARINA DE EDUCAÇÃO E CULTURA (FAEC), SEGUINDO OS PADRÕES WEB ACESSÍVEIS PARA COMPUTADORES, CELULARES E COMPUTADORES DE MÃO, COM A CONSTRUÇÃO E IMPLEMENTAÇÃO DE PÁGINAS DINÂMICAS E ADMINISTRÁVEIS PELO PRÓPRIO USUÁRIO, COM MANUTENÇÃO, SERVIÇOS ONLINE, FERRAMENTAS DE BUSCA E SISTEMAS DE COMUNICAÇÃO COM O USUÁRIO E DEMAIS FERRAMENTAS QUE VIEREM A SER SOLICITADOS PELA LEGISLAÇÃO FEDERAL, ESTADUAL E MUNICIPAL, PELO PERÍODO DE 12 (DOZE) MESES.**

#### **1. OBJETO**

**1.1.** Este Termo de Referência possui como base a **Lei Federal n.º 14.133, de 1º de abril de 2021, Instrução Normativa nº65, de 07 de julho de 2021** e suas alterações, e constitui como objeto **CONTRATAÇÃO DE EMPRESA ESPECIALIZADA PARA LOCAÇÃO DE LICENÇA DE USO, POR TEMPO DETERMINADO, DE SISTEMA WEB PARA O PORTAL DA FUNDAÇÃO ARAGUARINA DE EDUCAÇÃO E CULTURA (FAEC), SEGUINDO OS PADRÕES WEB ACESSÍVEIS PARA COMPUTADORES, CELULARES E COMPUTADORES DE MÃO, COM A CONSTRUÇÃO E IMPLEMENTAÇÃO DE PÁGINAS DINÂMICAS E ADMINISTRÁVEIS PELO PRÓPRIO USUÁRIO, COM MANUTENÇÃO, SERVIÇOS ONLINE, FERRAMENTAS DE BUSCA E SISTEMAS DE COMUNICAÇÃO COM O USUÁRIO E DEMAIS FERRAMENTAS QUE VIEREM A SER SOLICITADOS PELA LEGISLAÇÃO FEDERAL, ESTADUAL E MUNICIPAL, PELO PERÍODO DE 12 (DOZE) MESES,**  conforme condições, quantidades e exigências estabelecidas neste instrumento.

#### **2. FINALIDADE**

**2.1.** Tem por Finalidade este Termo de Referência detalhar os elementos necessários para contratação de empresa especializada para locação de licença de uso, por tempo determinado, de sistema web para o portal da Fundação Araguarina de Educação e Cultura – FAEC, seguindo os padrões web acessíveis para computadores, celulares e computadores de mão,

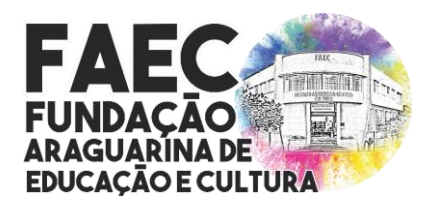

*Lei nº 3.635, de 21 de setembro de 2001 / CNPJ: nº 04.936.994/0001-03 Rua Brasil Accioly nº 86 – Centro / CEP.: 38.440-114 / Araguari/MG (34) 3690-3220, (34) 3690-3143, (34) 3690-3176 [www.faec@araguari.com.br,](http://www.faec@araguari.com.br) [licitacoesecompras@faec.araguari.mg.gov.br](mailto:licitacoesecompras@faec.araguari.mg.gov.br)*

com a construção e implementação de páginas dinâmicas e administráveis pelo próprio usuário, com manutenção, serviços online, ferramentas de busca e sistemas de comunicação com o usuário e demais ferramentas que vierem a ser solicitados pela legislação federal, estadual e municipal, pelo período de 12 (doze) meses.

#### **3. JUSTIFICATIVA**

A presente contratação está amparada legalmente e se enquadra no art. 75, inciso II, da Lei 14.133/21 e suas modificações, sendo uma contratação de empresa especializada, incluso implementação, migração de dados e locação mensal de licença de uso, por tempo determinado, de sistema web para o portal da Fundação Araguarina de Educação e Cultura (FAEC), seguindo os padrões web acessíveis para computadores, celulares e computadores de mão, com a construção e implementação de páginas dinâmicas e administráveis pelo próprio usuário, com manutenção, serviços online, ferramentas de busca e sistemas de comunicação com o usuário e demais ferramentas que vierem a ser solicitados pela legislação federal, estadual e municipal, pelo período de 12 (doze) meses.

O critério do menor preço deve presidir a escolha do adjudicatório direto como regra geral, e o meio de aferi-lo em juntar aos autos do respectivo processo pelo menos (três) propostas.

As especificações técnicas e quantitativas dos serviços aqui descritos, estão de acordo com o previsto na Lei Federal nº 14.133 de 1º de Abril de 2021, demonstrados na solicitação de nº. 2867.

A Fundação Araguarina de Educação e Cultura – FAEC tem como objetivos permanentes a promoção e o desenvolvimento da cultura no Município de Araguari, em todos os seus aspectos, inclusive das artes, preservação dos patrimônios histórico, cultural e ecológicocultural, assim como as atividades de lazer e recreação, bem como a educação, nos níveis superior e profissionalizante, tal fato pressupõe a universalização do acesso aos serviços e a informações e orientações, com alto padrão de qualidade no atendimento.

O objeto representa uma demanda da Fundação Araguarina de Educação e Cultura (FAEC), considerando que a contratação de empresa especializada na prestação de serviços aplicados à tecnologia da informação conforme o anexo deste Termo de Referência demonstra-se de suma importância, considerando que os serviços a serem prestados visam atender especialmente ao princípio da transparência pública. Importante frisar a necessidade de contratação de empresa especializada para que o site possa incorporar e tornar digitalmente acessível o mapa cultural (sistema municipal de informações culturais), além de realizar a integração deste sistema com o site institucional da FAEC.

A administração pública, nos três níveis de poder e de esferas de governo, nas formas direta e indireta, passa por significativas mudanças institucionais relacionadas à transparência dos dados e informações que produz, o que evidencia conduta gerencial mais afinada com a modernidade. No decorrer dos últimos anos, União, Estados e Municípios, por força de determinações legais, estão sendo obrigados a implantar sítios da Internet e a implementar

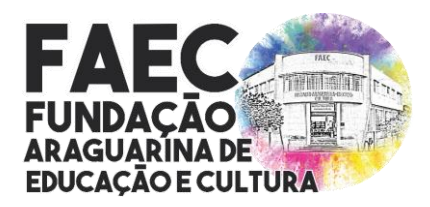

*Lei nº 3.635, de 21 de setembro de 2001 / CNPJ: nº 04.936.994/0001-03 Rua Brasil Accioly nº 86 – Centro / CEP.: 38.440-114 / Araguari/MG (34) 3690-3220, (34) 3690-3143, (34) 3690-3176 [www.faec@araguari.com.br,](http://www.faec@araguari.com.br) [licitacoesecompras@faec.araguari.mg.gov.br](mailto:licitacoesecompras@faec.araguari.mg.gov.br)*

fluxos internos de dados viabilizados para a plena integração com esses meios tecnológicos. Tais mudanças, dadas as facilidades proporcionadas pela informática, permitem interação imediata entre o poder público e a população como um todo, gerando condições de maior conhecimento social da gestão governamental e permitindo, em decorrência, formas mais justas e democráticas de controle da ação pública no que toca ao bem comum.

Frente à necessidade de reestruturação do atual web site, tendo em vista as defasagens tanto no layout como nas interfaces de integração e interação se comparados aos atuais avanços da tecnologia da informação, percebe-se nitidamente que a FAEC carece de um novo portal que proporcione aos cidadãos e aos usuários finais uma melhor experiência de navegabilidade com layout moderno, mais integrado e dando melhor publicidade e facilidade aos acessos às informações.

Justifica-se também que a FAEC visa atender todas as seguintes legislações em vigor:

Lei 12.527/2011; Lei 12.965/2014; Lei 13.146/2015; Lei 13.460/2017; Lei 13.709/2018, Atendimento ao art. 74, da Lei das Eleições, c/c art. 37, § 1º, da CF bem como a empresa contratada deverá garantir que quaisquer novas exigências legais realizadas durante o período contratual serão desenvolvidas de forma a atender 100% das leis Estadual e Federal.

O Termo de Referência em anexo tem como objetivo formalizar as regras e especificações técnicas mínimas para que a FAEC consiga atingir de maneira eficaz e transparente o objeto deste documento.

Desenvolvimento do site, implantação, treinamento, migração e conversão dos dados tanto do Sistema web como dos e-mails corporativos.

Serviços de hospedagem e manutenção tanto do Sistema web (Sistema do Portal e suas ferramentas), bem como dos e-mails corporativos que serão licitados em conjunto e de forma global. Diante de tal cenário, constata-se que a contratação se mostra necessária para a Fundação.

#### **4. ESPECIFICAÇÕES TÉCNICAS E VALOR ESTIMADO**

**4.1.** As quantidades e especificações previstas neste Termo de Referência consubstanciam a estimativa técnica prevista para atender a demanda da Fundação Araguarina de Educação e Cultura – FAEC, conforme quadro que se segue:

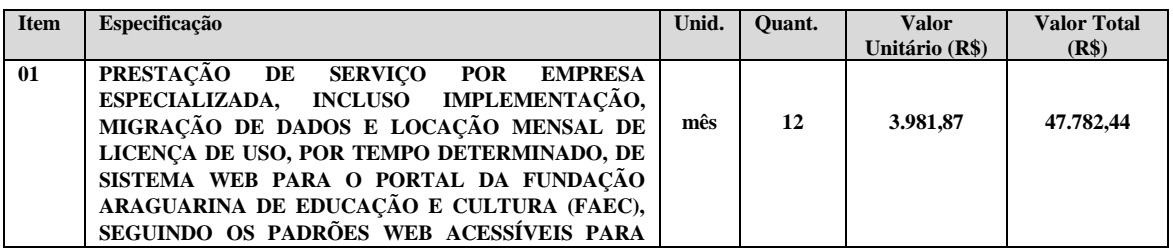

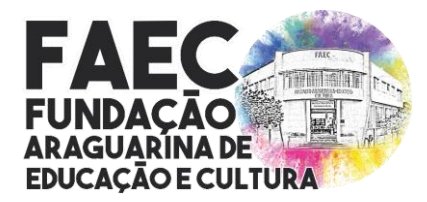

*Lei nº 3.635, de 21 de setembro de 2001 / CNPJ: nº 04.936.994/0001-03 Rua Brasil Accioly nº 86 – Centro / CEP.: 38.440-114 / Araguari/MG (34) 3690-3220, (34) 3690-3143, (34) 3690-3176 [www.faec@araguari.com.br,](http://www.faec@araguari.com.br) [licitacoesecompras@faec.araguari.mg.gov.br](mailto:licitacoesecompras@faec.araguari.mg.gov.br)*

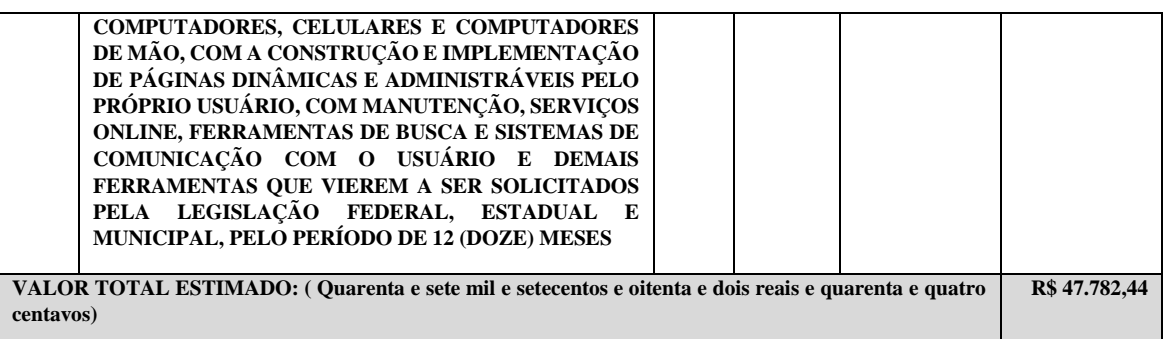

**4.2.** A presente contratação tem o objetivo a locação de Licença de uso, por tempo determinado, de sistema web para o portal da Fundação Araguarina de Educação e Cultura (FAEC), seguindo os padrões web, acessível para computadores, celulares e computadores de mão, com a construção e implementação de páginas dinâmicas e administráveis pelo próprio usuário, com manutenção, serviços on-line, ferramentas de busca e sistemas de comunicação com o usuário e demais ferramentas que vierem a ser solicitado pelas leis Estadual e Federal, pelo período de 12 (doze) meses, podendo ser prorrogado por sucessivos e iguais períodos, até o limite máximo estabelecido na Lei nº 8.666/1993, a ser disponibilizado no endereço www.faec.araguari.mg.gov.br e as especificações constantes deste Termo de Referência, incluindo:

**4.3. Manutenção:** A manutenção envolve atividades de atualizações e suporte aos usuários para alimentar os dados no site conforme Termo de Referência, e demais ajustes de funcionalidades dentro do projeto básico proposto.

**4.4. Treinamento:** A CONTRATADA deverá fornecer ilimitados treinamentos online, sem custos adicionais, para toda a equipe responsável pela alimentação do site/portal objeto deste Contrato.

**4.5. Hospedagem:** A hospedagem será realizada em espaço servidor fornecido pela CONTRATADA, sendo que este deve estar em um Data Center localizado no Brasil e demais especificações constantes no Termo de Referência.

**4.6.** Os serviços deverão ser executados conforme especificações deste termo de referência.

#### **5. DAS CARACTERÍSTICAS DO SITE / PORTAL**

**5.1.** O website deverá ser dinâmico e estar dentro dos padrões atuais de design, 100% validado no W3C e WCAG 2.0, deverá possuir acessibilidade às pessoas com deficiências visual e auditiva, preparando interfaces, de forma que as pessoas possam acessá-las, percebê-las, compreendê-las, navegar por elas, usar os serviços, comunicar-se com outras pessoas e realizar tarefas, adotando para isso o modelo e-MAG (Modelo de Acessibilidade de Governo Eletrônico Federal), com recursos que possibilitem aumentar o tamanho da fonte, maior funcionalidade do teclado (teclas de atalho nos menus), alto contraste entre outros recursos.

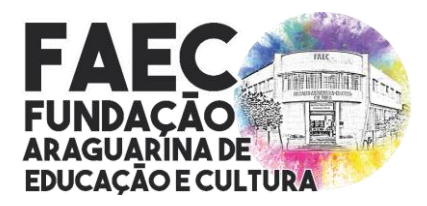

*Lei nº 3.635, de 21 de setembro de 2001 / CNPJ: nº 04.936.994/0001-03 Rua Brasil Accioly nº 86 – Centro / CEP.: 38.440-114 / Araguari/MG (34) 3690-3220, (34) 3690-3143, (34) 3690-3176 [www.faec@araguari.com.br,](http://www.faec@araguari.com.br) [licitacoesecompras@faec.araguari.mg.gov.br](mailto:licitacoesecompras@faec.araguari.mg.gov.br)*

**5.2.** Possuir gerenciador online multinível, com gravação de logs e gerenciamento de perfis de acesso.

**5.3.** Site totalmente Responsivo, compatível com os sistemas Android e iOS.

**5.4.** Site totalmente Responsivo, compatível com os navegadores Google Chrome, Mozila Firefox, Microsoft Edge e Internet Explorer em suas últimas versões.

**5.5.** Permitir conteúdos de textos e fotos sem limitações.

**5.6.** Editor de fotos de modo a permitir pelo sistema de gerenciamento: Redimensionar, Recortar, Girar e escrever textos nas imagens.

**5.7.** Todos os formulários devem utilizar o re-captcha do Google afim de proteção contra robôs e deve ter proteção contra SQL Injection e Cross-site Scripting.

**5.8.** Todos os cadastros realizados no site/portal deverão ter a opção de ativar e desativar, possibilitando a FAEC inserir conteúdos apenas no gerenciador sem precisar publicar de imediato ou site.

**O layout do site deverá ser exclusivo**, totalmente responsivo, recorte feito em CSS e URLs Amigáveis ao qual deverá ser previamente aprovado pela equipe da FAEC e deverá conter em sua página principal/capa as seguintes informações: topo do site com o brasão, banners rotativos, banners de acesso rápido, banners de pop-ups, banners do meio, últimas notícias, enquete em destaque, editais e concursos em destaque, sistema de busca, arquivos em destaque, galerias de fotos, agendas, unidades fiscais, mapa do site, funcionalidades para a acessibilidade do site (aumentar e diminuir fontes e opção para deixar o site monocromático, atalho para redes sociais, previsão do tempo, menus de acesso no topo e botões com os principais recursos da página (ex: Transparência, cidadão, licitações, etc...) e demais itens conforme aprovado pela FAEC.

**Obs:** O Layout deverá ser limpo e de fácil navegação, oferecendo boa navegabilidade e usabilidade aos munícipes, bem como a empresa contratada se compromete a criar um novo redesigner do site a cada 12 meses no caso de renovação contratual.

**5.9.** Possibilidade de compartilhamento do conteúdo nas mídias sociais.

**5.10.** Atender a Lei 10.098, de 19 de dezembro de 2000 (Lei referente aos critérios básicos para a promoção da acessibilidade das pessoas portadoras de deficiência ou com mobilidade reduzida, e dá outras providências).

**5.11.** Atender a Lei 12.527, de 18 de novembro de 2011 (Lei referente ao acesso à informação).

**5.12.** Atender a Lei 12.965, de 23 de Abril de 2014 (Estabelece princípios, garantias, direitos e deveres para o uso da Internet no Brasil).

**5.13.** Atender a Lei 13.146, de 6 de Junho 2015 (Lei brasileira de inclusão da pessoa com deficiência).

**5.14.** Atender a Lei 13.460, de 26 de Junho de 2017 (Lei sobre a participação, proteção e defesa dos direitos do usuário dos serviços públicos).

**5.15.** Atender a Lei 13.709 de 14 de Agosto de 2018 (Lei geral de proteção de dados pessoais).

**5.16.** Atender com nota máxima de 100% ao site asesweb.governoeletronico.gov.br.

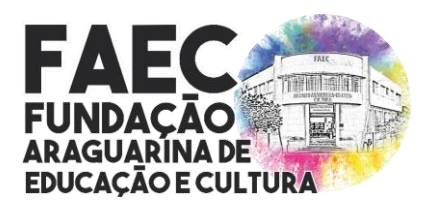

*Lei nº 3.635, de 21 de setembro de 2001 / CNPJ: nº 04.936.994/0001-03 Rua Brasil Accioly nº 86 – Centro / CEP.: 38.440-114 / Araguari/MG (34) 3690-3220, (34) 3690-3143, (34) 3690-3176 [www.faec@araguari.com.br,](http://www.faec@araguari.com.br) [licitacoesecompras@faec.araguari.mg.gov.br](mailto:licitacoesecompras@faec.araguari.mg.gov.br)*

#### **6. DOS SISTEMAS E FERRAMENTAS**

**6.1. Tamanho de Fontes:** O sistema do site deverá permitir que o internauta altere / ajuste o tamanho das fontes do site com a finalidade de facilitar a leitura e navegação pelo mesmo, tais alterações deverão se manter ao navegar pelas demais paginas do site, ou seja o tamanho das fontes não poderão retornar para o tamanho original a não ser que o usuário do site redefina o tamanho para suas necessidades visuais, desta forma o site ira permitir uma melhor visualização de todo o conteúdo disponível no mesmo para auxiliar pessoas que possuam algum tipo de deficiência visual.

**6.2. Manual:** O sistema deverá possuir manuais e vídeo aulas completos e atualizados das ferramentas.

**6.3.** Edições de conteúdo: Todas as ferramentas do sistema deverão permitir a edição, ativação, desativação e exclusão de conteúdos já cadastrados.

**6.4.** O Site devera exibir em seu rodapé a versão do sistema e quais foram as atualizações / publicações feitas no site nas ultimas 24 (vinte e quatro) horas.

**6.5.** A ferramenta deverá permitir alterar as seguintes configurações: (nome do site, CNPJ, endereço, telefones, palavras-chave, horário de funcionamento, inserir arquivo .ico que fica localizado na aba do navegador, inserir link da transparência e e-SIC, personalizar a quantidade de conteúdos da capa do portal (editais em destaque, galeria de fotos, notícias e agenda de eventos), devera permitir cadastrar o e-mail oficial do site para envio de respostas automáticas, configurar os dados de SMTP dos e-mails que disparam informações do sistema, pré-configurar o redimensionamento das imagens de galeria de fotos, selecionar se para baixar os editais/licitações será necessário um pré-cadastro, ativar e desativar o VLibras, configurar o canal do Youtube e Vimeo, configurar a assinatura A3 para o diário oficial, inserir o código de incorporação do Google Maps e do Google Analytics para o monitoramento do portal).

**6.6. Mobile** – A ferramenta deverá permitir ao administrador do site definir a ordem de exibição das seguintes ferramentas do site: (banner principal, notícias, agenda, banners de serviços, banners do meio, enquete, editais/licitações, galeria de fotos, galeria de vídeos, jornal, projetos, unidades fiscais, arquivos para download, newsletter e previsão do tempo), após definir a ordenação dos itens, deverá permitir alterar a quantidade de itens a serem exibidos na versão mobile.

**6.7. Capa / Página Principal** – A ferramenta deverá ter o conteúdo da capa / página principal de forma modular, sendo assim os gerenciadores de conteúdos poderão organizar os módulos da capa / página principal arrastando ou definindo a quantidade de itens a serem exibidos dentro de cada módulo através de uma lista conteúdos dentro de uma lista, assim organizando da melhor forma desejada os referidos conteúdos a seguir: Banner rotativo; últimas notícias; banners de serviços; galerias de fotos; pontos turísticos; editais em destaque; arquivos para downloads; banner do meio; secretarias; galeria de vídeos; projetos da administração e previsão do tempo. O sistema também deverá permitir ao gerenciador de conteúdo desativar ou ativar os módulos da capa / página principal de acordo com suas necessidades.

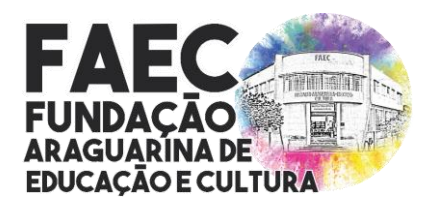

*Lei nº 3.635, de 21 de setembro de 2001 / CNPJ: nº 04.936.994/0001-03 Rua Brasil Accioly nº 86 – Centro / CEP.: 38.440-114 / Araguari/MG (34) 3690-3220, (34) 3690-3143, (34) 3690-3176 [www.faec@araguari.com.br,](http://www.faec@araguari.com.br) [licitacoesecompras@faec.araguari.mg.gov.br](mailto:licitacoesecompras@faec.araguari.mg.gov.br)*

**6.8. Obras** – A ferramenta deverá permitir o cadastro das obras que foram realizadas ou que estejam sendo desenvolvidas na cidade, bem como deverá exibi-las em um mapa, mostrando as fotos e documentos relacionados no endereço que a obra se encontra no mapa.

- **Obras/Categorias:** Deverá permitir cadastrar categorias das obras, para uma melhor organização, neste cadastro deverá permitir o cadastro de no mínimo as seguintes informações: (nome da categoria, seleção de ícone ilustrativo, ordenação e seleção se estará ativo ou não).

- **Obras/Obras:** O sistema deverá permitir efetuar o cadastro das obras inserindo as seguintes informações: (seleção de categoria, seleção da situação da obra, nome, vincular o edital que originou a obra, vincular o contrato desta obra, inserir o valor da mesma, informar o valor já pago, seleção de bairro e logradouro de onde a obra está sendo realizada, número, data de início e data do fim, responsável da empresa, responsável da FAEC e permitir realizar vínculos com galeria de fotos, vídeos e secretarias já cadastradas na ferramenta). Essas informações devem ser exibidas no portal através de um mapa, onde cada obra apareça com um marcador sobre o endereço da mesma no mapa.

**- Obras/Relatórios:** Deve permitir a geração de relatórios das obras, a fim de acompanhar as obras que são realizadas e suas etapas, esses relatórios devem permitir filtros de buscar e geração de arquivos em pdf com o relatório gerado.

**- Obras/Configurações:** A ferramenta deve permitir enviar boletins informativos, devendo o munícipe poder selecionar se desejam os boletins semanais, mensais ou anuais e desta forma a ferramenta sempre que tiver alguma atualização deve emitir na data desejada um boletim que será enviado no e-mail cadastrado pelo munícipe. Bem como deve permitir acompanhar/seguir em tempo real a ferramenta, ou seja, sempre que houver alguma alteração a ferramenta deverá disparar um e-mail com essa informação. O sistema terá que permitir ativar e desativar esses disparos caso necessário.

**6.9.** Unidades fiscais – Permitir o administrador do site cadastrar as unidades fiscais. Para efetuar o cadastro deverá ter disponíveis os seguintes campos: (titulo, valor ex: (R\$ 2,80 ou 10%) e posteriormente selecionar se as mesmas estarão ativas ou não no site), após o cadastro os itens deverão ser editados, excluídos, ativados e desativados de acordo com as necessidades.

**6.10. Galeria de fotos** – A ferramenta deverá permitir incluir galeria de fotos separadas por categorias devendo cada categoria ser vinculada a uma cor a fim de facilitar a navegabilidade pelo site. Bem como as mesmas poderão ser vinculadas nos menus do site, para efetuar o cadastro das galerias de fotos o sistema deverá ter um formulário de cadastro com os seguintes campos: (seleção da categoria desejada, nome da galeria de fotos, data, descrição, seleção se será destaque na capa do site, seleção da imagem destaque e se a mesma deverá ficar ativa ou não no site), após o cadastro deverá ser possível inserir as imagens em um arquivo ZIP com várias fotos de uma só vez, ou incluir de forma unitária, bem como permitir inserir legenda e ordenação nas imagens com arrastar do mouse, ta ferramenta também devera permitir o tratamento das fotos enviadas diretamente na área administrativa permitindo Redimensionar, Recortar, Girar e escrever texto nas imagens.

**6.11. Galeria de vídeos** – Ferramenta de inserção de vídeos com criação de categorias e vínculo com páginas do portal. O sistema deverá permitir a inclusão das seguintes informações: (seleção da categoria desejada, nome, data, código de incorporação (Youtube

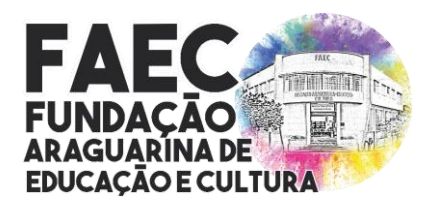

*Lei nº 3.635, de 21 de setembro de 2001 / CNPJ: nº 04.936.994/0001-03 Rua Brasil Accioly nº 86 – Centro / CEP.: 38.440-114 / Araguari/MG (34) 3690-3220, (34) 3690-3143, (34) 3690-3176 [www.faec@araguari.com.br,](http://www.faec@araguari.com.br) [licitacoesecompras@faec.araguari.mg.gov.br](mailto:licitacoesecompras@faec.araguari.mg.gov.br)*

ou Vimeo), descrição, bem como selecionar se deseja inserir um vídeo por código de incorporação ou arquivo mp4 do computador com imagem de capa). O sistema também deverá permitir sincronizar do Youtube ou Vimeo as transmissões ao vivo que irão ocorrer nesses canais podendo tais transmissões serem exibidas automaticamente na pagina principal do site.

**6.12. Arquivos para download** – Ferramenta para inclusão de arquivos para download com criação de categorias e subcategorias. A inclusão deverá ser feita com a inclusão das seguintes informações: (seleção da categoria desejada, seleção da subcategoria, nome do arquivo, data, arquivo para download, seleção se o arquivo será destaque na capa do site e seleção se este item estará ativo ou não no site). O sistema deverá permitir a edição do cadastro já feito. A ferramenta deverá também incluir arquivos múltiplos pela plataforma.

**6.13. Áudios** – A ferramenta deverá permitir a inclusão de arquivos de áudios e permitir os vínculos dos mesmos no portal. Os cadastros dos arquivos devem possuir os seguintes campos: (seleção da categoria, nome, observações internas e seleção do arquivo).

**6.14. Formulários** – Deverá possuir um sistema que efetue o cadastro de diversos e ilimitados formulários que poderão ser vinculados com as páginas do portal. Para efetuar o cadastro o sistema deve permitir a inclusão das seguintes informações inicias: (nome, prefixo do protocolo que o formulário irá gerar, sequência inicial, descrição, e-mail que recebe os cadastros efetuados, mensagem que irá ser exibida após preencher o formulário, inserir o link de redirecionamento do usuário após preencher os dados, e-mail de auto-resposta, termos de uso do formulário, data e hora de início e fim, seleção para habilitar a visualização dos cadastros deste formulário no portal para o público, seleção se será padrão para novos formulários, informar o limite de cadastros, seleção se os usuários poderão avaliar as respostas do formulário, seleção se será necessário logar no mesmo, seleção se será um formulário interno, se terá 1 ou 2 colunas e se o mesmo estará ativo ou não), após efetuar a configuração geral do formulário deverá ser possível inserir ilimitados campos a serem preenchidos pelo internautas, para cadastrar os campos o sistema deverá permitir incluir os seguintes campos: (nome do campo, explicação para o usuário, ordenação, se o campo será obrigatório, se é apenas para uso interno, se o campo é importante, se é de preenchimento único, se o campo é sigiloso e selecionar qual será o tipo de informação que este campo irá receber, ex: (texto, e-mail, telefone, valor, opção única, múltipla e demais informações), o sistema deverá sempre ao selecionar o tipo de informação criar sua devida máscara, ou seja, ao preencher um telefone automaticamente terá vir (DDD) 0000-000 para facilitar o preenchimento). No caso de campos com opção múltipla a ferramenta deverá permitir incluir novos campos se uma determinada opção for selecionada. O sistema também deverá mostrar relatórios, logs, copiar o formulário e incluir mais campos. Obs: Não serão aceitos sistemas de formulários prontos, como a ferramenta do Google Forms.

**6.15. Enquete** – O sistema deverá permitir que os internautas dêem sua opinião sobre determinados assuntos publicados na enquete do site. Para efetuar o cadastro da enquete o sistema deve permitir preencher um formulário de cadastro contendo os seguintes campos: (pergunta, data inicial e final da enquete, vincular com as secretarias do site, selecionar qual o tipo de permissão (1 voto por dia ou 1 voto apenas por enquete), no caso de 1 voto apenas por enquete será necessário selecionar o tipo de proteção (IP, Cookie e session, CPF e data de nascimento, ou e-mail de confirmação)), após o cadastro da pergunta deverá vincular as respostas a serem selecionadas pelos internautas através do preenchimento de um formulário

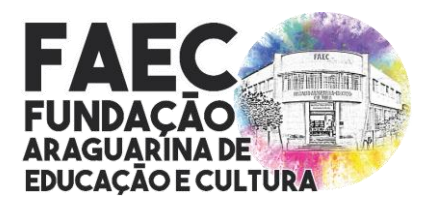

*Lei nº 3.635, de 21 de setembro de 2001 / CNPJ: nº 04.936.994/0001-03 Rua Brasil Accioly nº 86 – Centro / CEP.: 38.440-114 / Araguari/MG (34) 3690-3220, (34) 3690-3143, (34) 3690-3176 [www.faec@araguari.com.br,](http://www.faec@araguari.com.br) [licitacoesecompras@faec.araguari.mg.gov.br](mailto:licitacoesecompras@faec.araguari.mg.gov.br)*

contendo os seguintes campos: (resposta, ordem de exibição e selecionar se a mesma estará ativa ou não no site).

**6.16. Links**- Página que permita cadastrar links relacionados ao site através de um formulário de cadastro contendo os seguintes campos: (nome, link, descrição, seleção do ícone e cor do ícone que representa o link relacionado e selecionar se o mesmo estará ativo ou não no site), após o cadastro dos links relacionados o sistema deve permitir editar, excluir, ativar e desativar os itens de acordo com as necessidades.

**6.17. Serviços online** - Página que possibilite incluir todos os serviços online relacionados. Para efetuar o cadastro dos serviços deverá ser preenchido um formulário de cadastro com os seguintes campos: (nome do serviço, link, descrição, seleção do ícone e cor do ícone que representa o serviço e selecionar se o item estará ativo ou não no web site).

**6.18. Telefones** – Página para a inserção de todos os telefones úteis do site. Para efetuar o cadastro o sistema deverá separar os telefones criando categorias com os seguintes campos: (nome e descrição) e posteriormente criar os telefones contendo os seguintes campos: (seleção da categoria, nome, telefone, breve descrição, seleção de imagem ou ícone ilustrativo com sua devida cor e selecionar se deseja que além do telefone ser exibido na página de telefones úteis, seja apresentado na página de contato).

**6.19. Menus** – Página que permita a criação de ilimitados menus a serem exibidos no portal. Para efetuar o cadastro dos serviços deverá preencher um formulário de cadastro com os seguintes campos: (título, subtítulo, se terá um submenu e qual, selecionar ícone ilustrativo, seleção se será tipo página ou link, descrição, imagem de capa, seleção de vínculos com (galeria de fotos, vídeos, formulários, arquivos, áudios, seleção se poderá ser avaliado esse menu, selecionar se estará ativo no site, selecionar se está oculto do menu ou desativado) após o cadastro dos menus o gerenciador do site poderá ordenar os mesmo com o arrastar do mouse e tal alteração deverá ser executada imediatamente no site.

**6.20. Legislação** – A ferramenta deverá possuir um sistema completo para a inserção de leis e decretos que possibilite vínculos e compilação das mesmas. Para o cadastro das legislações o sistema deverá permitir: (seleção da categoria, ementa, número, data, situação da lei/decreto, informações adicionais, seleção do arquivo, seleção dos autores, seleção dos assuntos, selecionar se está ativo ou não, bem como incluir o texto em um editor semelhante ao Word, caso desejar compilar o texto), a ferramenta deve permitir também inserir anexos a legislações, cadastrando os mesmos com os seguintes campos: (nome, data, situação, descrição completa e seleção do arquivo).

**6.21. Redes sociais** – O sistema deverá permitir cadastrar todas as redes sociais através do preenchimento de um formulário contendo os seguintes campos: (nome da rede social, link para redirecionamento, escolha do (ícone / logo da rede social), ordenação e selecionar se a rede social estará ativa ou não no site).

**6.22. Contas Públicas** – Página para o cadastro de contas públicas separadas por categorias e subcategorias. Para efetuar o cadastro o sistema deverá ter um formulário contendo os seguintes campos: (seleção da categoria, seleção da subcategoria, assunto, mês, ano, data, informações, selecionar um arquivo para download e selecionar se o mesmo estará ativo ou não no site). Após o cadastro deste item o sistema deverá permitir compartilhar esta informação através de um recurso que permite a integração com as redes sociais.

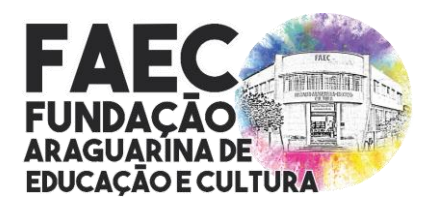

*Lei nº 3.635, de 21 de setembro de 2001 / CNPJ: nº 04.936.994/0001-03 Rua Brasil Accioly nº 86 – Centro / CEP.: 38.440-114 / Araguari/MG (34) 3690-3220, (34) 3690-3143, (34) 3690-3176 [www.faec@araguari.com.br,](http://www.faec@araguari.com.br) [licitacoesecompras@faec.araguari.mg.gov.br](mailto:licitacoesecompras@faec.araguari.mg.gov.br)*

**6.23. Transparência** – O portal deverá possuir um Link ou Banner para redirecionar o usuário para um determinado endereço IP locado no servidor ou em outro local qualquer onde contem as informações do sistema de controle interno, sendo assim a contratada não irá possuir nenhum vínculo de responsabilidade para o funcionamento de tal ferramenta interna que é fornecida por terceiros. Ou deverá permitir também cadastrar pelo sistema gerenciador do portal categorias e sub-menus a serem direcionados a links diversos, ex: contas públicas, relatórios, etc para apontar para seus devidos links. Para efetuar o cadastro o sistema deve permitir incluir os seguintes campos: (nome, seleção se será sub-menu de algum menu anterior, link de acesso, descrição, seleção do ícone ilustrativo, informar a ordenação deste menu na página e informar se este item já ficará aberto na página da transparência, ou seja, não será necessário clicar para ampliar as categorias e/ou subcategorias deste menu.

**6.24. Secretarias/Departamentos** - Ferramenta que permita cadastrar as secretarias e/ou departamentos através de um formulário contendo os seguintes campos: (nome, nome do responsável, e-mail, endereço, telefone, horário de atendimento, descrição, logo e/ou imagem para o topo do hotsite da secretaria e/ou departamento, código de incorporação do Google Maps, vincular formulários, vincular galerias de fotos, vincular vídeos, vincular arquivos para download, vincular formulários, selecionar a ordem de apresentação no portal, selecionar se esta secretaria fará parte do SIC e ouvidoria, selecionar se a secretaria terá conteúdo no site ou apenas um link e selecionar se o mesmo estará ativo ou não no site). O sistema deverá permitir o cadastro de menus em cada secretaria, para facilitar a organização da mesma com possibilidade de vínculos com as galerias do sistema.

**6.25. Busca** – Sistema que permita que os internautas efetuem buscas por todo o Site/Portal. Para que a busca seja concluída o internauta deverá informar os seguintes dados no sistema de busca: (selecionar a sessão a qual o mesmo pertence e/ou nome do item que deseja buscar), após preencher os dados da pesquisa o sistema deverá automaticamente mostrar todos os itens relacionados às informações digitadas pelo internauta, caso a pesquisa não localize itens relacionados à busca o sistema irá emitir um comunicado de que sua pesquisa não teve nenhum resultado encontrado e desta maneira o internauta poderá fazer uma nova busca pelo Site/Portal.

**6.26. Mapa do Site** – Página em que seja exibido automaticamente todo o conteúdo do Site/Portal a fim de facilitar a navegação pelo mesmo de forma mais rápida e facilitada. Para visualizar o mapa do Site/Portal, o sistema deverá possuir um ícone Mapa do Site e posteriormente o mesmo irá listar todas as categorias e subcategorias do portal, quando clicadas a mesma o levará para a devida página.

**6.27. Licitações** – O sistema deverá permitir o cadastro de ilimitadas licitações com cadastro de modalidades, cadastro de tipos de arquivos (Ex: retificação, termo de referência...) e áreas de interesse para facilitar a organização dos conteúdos no portal. Para efetuar o cadastro do edital o sistema deverá possuir um formulário de cadastro contendo os seguintes campos: (seleção de modalidade, nome, data e hora de publicação, data e hora da sessão, local, número da licitação, número do edital, número do processo, seleção se será um destaque na capa e até qual período, objeto, arquivo do edital, valor máximo global, inserir os itens desta licitação (quantidade, item e valores), seleção de interesse, seleção se terá um pré-cadastro para baixar o arquivo ou não, vincular com secretarias e selecionar se estará ativo ou não no portal), após o cadastro deverá ser possível cadastrar os vencedores da licitação (informando item, quantidade, nome do vencedor, CPF/CNPJ e valor total, ou

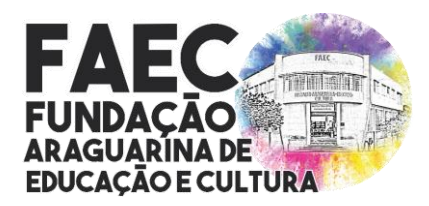

*Lei nº 3.635, de 21 de setembro de 2001 / CNPJ: nº 04.936.994/0001-03 Rua Brasil Accioly nº 86 – Centro / CEP.: 38.440-114 / Araguari/MG (34) 3690-3220, (34) 3690-3143, (34) 3690-3176 [www.faec@araguari.com.br,](http://www.faec@araguari.com.br) [licitacoesecompras@faec.araguari.mg.gov.br](mailto:licitacoesecompras@faec.araguari.mg.gov.br)*

apenas inserir o extrato do contrato). O sistema deverá permitir inserir o contrato também desta licitação, visualizar os usuários que baixaram o edital, enviar e-mails com notificações sobre o edital, visualizar as alterações efetuadas no edital (de forma que fique semelhante a uma linha do tempo), bem como deverá permitir incluir arquivos adicionais contendo os seguintes campos: (seleção de tipo de arquivo, data e hora, informação, descrição, destaque entre os arquivos, selecionar o arquivo e informar se houver, a data de expiração).

**6.28. Editais de concurso/processo seletivo** – A ferramenta deve permitir o cadastro dos editais de forma ilimitadas, cadastrando suas modalidades, tipos de arquivos (Ex: Gabarito, Inscritos....) e cadastrar os locais das provas. Para efetuar o cadastro o sistema deverá permitir incluir os seguintes campos: (seleção de modalidade, nome, data e hora de publicação, data e hora da realização, data e hora do início das inscrições, data e hora do fim das inscrições, número do processo, selecionar se o edital será destaque na capa ou não e qual a data de expiração da capa, objeto, selecionar o arquivo, selecionar se é necessário um pré-cadastro para baixar o edital, vincular com secretarias e selecionar se estará ativo ou não no site), após o cadastro é necessário permitir inserir arquivos em anexo inserindo os seguintes campos: (tipo de arquivo, data, hora, informação, selecionar se o arquivo será destaque, inserir o arquivo, descrição, data da expiração do arquivo, se houver, bem como ativar e desativar o arquivo do site). O sistema deverá informar também os usuários que baixaram o edital, caso o cadastro esteja habilitado, selecionar os locais da prova e inserir as vagas atreladas ao edital contendo os seguintes campos: (nome do cargo, selecionar se será um cadastro reserva, quantidade de vagas e o nível de escolaridade da vaga), a ferramenta deve exibir também a movimentação de cadastro nos editais, semelhante a uma linha do tempo.

**6.29. Contratos** – Página que permita o administrador do site efetuar o cadastro de todos os contratos referentes às licitações e/ou dispensas, para efetuar o cadastro, deve possuir os seguintes campos: (seleção do tipo de licitação (licitação, dispensa, inexigibilidade, convênio, leilão e outros), seleção da licitação, número do processo, tipo de licitação, número do contrato, CNPJ/CPF, nome da contratada, valor do contrato, data da assinatura, data início da vigência, data fim da vigência, data da publicação no diário, objeto, fundamentação legal, observações e selecionar o arquivo do contrato). Deve ser possível cadastrar também demais arquivos relacionados ao contrato, como aditivos e demais arquivos.

**6.30. Audiências Públicas** - O sistema deve permitir o cadastro através dos seguintes campos: (título, data e hora da publicação, data e hora da audiência, local, arquivo de convite, arquivo da ata, inserir até 5 imagens, selecionar se irá vincular alguma galeria de fotos e vídeos do item multimídias e selecionar se este item estará ativo ou não no site), após a conclusão do cadastro o site deve permitir editá-los, excluí-los, inativá-los e ativá-los, o site deve permitir adicionar novos arquivos relacionados às audiências públicas através de um formulário de cadastro com os seguintes campos: (titulo, data da informação e arquivo).

**6.31. Acesso fácil** - Página que permita criar conteúdos a serem vinculados aos menus de acesso fácil do site, que são eles (cidadão, empresa e servidor), para efetuar o cadastro é necessário incluir os seguintes campos: (nome, seleção do ícone, link de redirecionamento, ordenação e selecionar se estará ativo ou não no site).

**6.32. Notícias** – Página que permita o cadastro de notícias com cadastro e organização por categorias. O cadastro deve ser realizado preenchendo os campos: (seleção de categoria, nome, data, fonte, local, resumo, seleção de um arquivo de áudio ou leitura digital da notícia, descrição, inserir até 5 imagens, efetuar vínculos com os seguintes itens: (secretarias, galeria

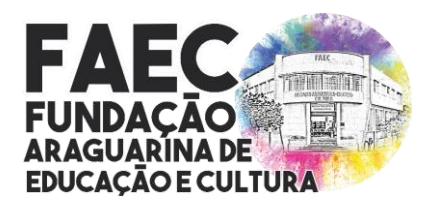

*Lei nº 3.635, de 21 de setembro de 2001 / CNPJ: nº 04.936.994/0001-03 Rua Brasil Accioly nº 86 – Centro / CEP.: 38.440-114 / Araguari/MG (34) 3690-3220, (34) 3690-3143, (34) 3690-3176 [www.faec@araguari.com.br,](http://www.faec@araguari.com.br) [licitacoesecompras@faec.araguari.mg.gov.br](mailto:licitacoesecompras@faec.araguari.mg.gov.br)*

de fotos, vídeos, arquivos para download, áudios, formulários e enquetes), selecionar se o usuário poderá avaliar a notícia, se os navegadores poderão indexar a notícia, personalizar as informações para mostrar nos buscadores e inserir a prioridade da notícia se houver), após o cadastro o sistema deve permitir a edição do mesmo, bem como enviar a notícia por e-mail para os internautas cadastrados e compartilhar nas redes sociais.

**6.33. Agenda** – O sistema deve permitir o cadastro de agenda de eventos com cadastro de categorias. Para efetuar o cadastro deve possuir um formulário com os seguintes campos: (seleção de categoria, nome, data, fonte, local, resumo, descrição, inserir até 5 imagens, efetuar vínculos com os seguintes itens: (secretarias, galeria de fotos, vídeos, arquivos para download, áudios e formulários), selecionar se o usuário poderá avaliar a agenda, se os navegadores poderão indexar a agenda, informar o endereço de onde irá ocorrer o evento, personalizar as informações para mostrar nos buscadores e inserir a prioridade da agenda se houver), o sistema deve permitir enviar a agenda por e-mail para os internautas cadastrados e compartilhar nas redes sociais.

**6.34. E-mails automáticos** – A ferramenta deve permitir a customização dos e-mails disparados pela ferramenta, da seguinte forma:

**- E-mails automáticos / Resposta de Contato** – O sistema deve permitir criar um e-mail padrão para resposta do formulário de contato do site que será enviado automaticamente para todas as pessoas que enviarem e-mail através do formulário de contato do site, está ferramenta deve possuir um sistema de integração aos dados inseridos no formulário de contato que permitirá ao administrador utilizar campos que poderão ser substituídos automaticamente pelos seus dados cadastrais que são eles: (nome e e-mail) onde ao serem inseridos em parte do texto de resposta de contato entre {} Ex: {nome} o sistema irá automaticamente substituir pelo nome do cliente que enviou o e-mail pelo formulário de contato do site.

**- E-mails automáticos / Aniversariantes** – A ferramenta deve permitir criar um e-mail padrão de felicitações para os aniversariantes do dia que será enviado automaticamente para todas as pessoas que estiverem cadastradas no site, está ferramenta irá possuir um sistema de integração ao cadastro dos clientes que permitirá ao administrador utilizar campos que poderão ser substituídos automaticamente pelos seus dados cadastrais e são eles: (nome, email, nascimento, endereço, bairro e telefone) onde ao serem inseridos em parte do texto de Felicitações para os Aniversariantes do dia entre {} Ex: {nome} o sistema irá automaticamente substituir pelo nome do novo cliente cadastrado no site, após o cadastro do e-mail automático o administrador do site poderá deixar esta ferramenta ativa ou não de acordo com suas necessidades.

**- E-mails automáticos / Cabeçalho** – O sistema deve permitir cadastrar uma imagem para ser utilizada como padrão dos cabeçalhos em todos os e-mails enviados pelo portal, através de um formulário de cadastro que irá permitir selecionar uma imagem "cabeçalho" e definir se a mesma deve ficar ou não ativa nos cabeçalhos dos e-mails enviados automaticamente pelo site, após o cadastro da imagem "cabeçalho" o administrador do site deve permitir alterar a imagem "cabeçalho", apagar a imagem "cabeçalho" ou inativá-la de acordo com suas necessidades. O sistema também irá permitir incluir em um editor semelhante ao Word um texto a ser enviado nos rodapés dos e-mails disparados pelo portal.

**-E-mails automáticos / Contato / Departamentos** – O administrador do site poderá cadastrar os departamentos que poderão ser selecionados para receber os e-mails enviados

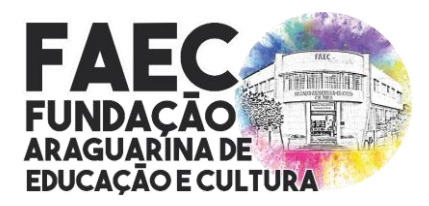

*Lei nº 3.635, de 21 de setembro de 2001 / CNPJ: nº 04.936.994/0001-03 Rua Brasil Accioly nº 86 – Centro / CEP.: 38.440-114 / Araguari/MG (34) 3690-3220, (34) 3690-3143, (34) 3690-3176 [www.faec@araguari.com.br,](http://www.faec@araguari.com.br) [licitacoesecompras@faec.araguari.mg.gov.br](mailto:licitacoesecompras@faec.araguari.mg.gov.br)*

pelo formulário de contato do site através de um formulário de cadastro contendo os seguintes campos: (nome, e-mails separados por ";" caso seja mais de 1 (um) e se este departamento deve ficar ativo ou não no formulário de contato do site).

**6.35. Newsletter** – O sistema deve possuir uma ferramenta para disparar e-mails para os usuários que se cadastraram para receber informativos. A plataforma deve permitir cadastrar as áreas de interesse a serem selecionadas pelo usuário ao se cadastrarem, bem como deve permitir cadastrar mensagens prontas a serem enviadas, evitando sempre cadastrar as mesmas mensagens, para efetuar o cadastro deve ser possível incluir os campos (assunto e descrição). Para enviar as mensagens o sistema deve possuir as informações: (seleção para quais usuários enviar (todos os grupos específicos), nome, assunto, nome do remetente, e-mail do remetente, e-mail de resposta, data e hora de início dos disparos e data e hora de fim, prioridade, selecionar se deseja utilizar uma mensagem pré configurada, ou criar uma nova em um editor de texto e inserir observações internas da campanha), após o disparo o sistema deve mostrar os detalhes do envio, informações das aberturas e cliques e gráficos dos disparos.

**6.36. Funcionários** – Sistema de cadastro de funcionários públicos com criação de departamentos e cargos. O sistema deverá possuir um formulário de cadastro contendo os seguintes campos: (nome, função, matrícula, data de admissão, unidade, CPF, RG, e-mail, telefone, celular, CEP, endereço, bairro, estado, data de nascimento, foto, observações, seleção do departamento e cargo, vínculo com secretarias e selecionar se estará ativo ou não no site). O sistema também deve permitir a inclusão dos salários dos funcionários, inserindo os seguintes campos: (matrícula, competência, salário e data do pagamento). Obs: A ferramenta deve permitir importar a lista em massa dos funcionários para facilitar o cadastro. O sistema deverá permitir enviar e-mails em massa os funcionários através de um formulário de cadastro contendo os seguintes campos: (seleção do tipo de envio (todos os funcionários, um departamento específico ou pra um funcionário específico), assunto, mensagem a ser enviada, seleção de até 2 (dois) arquivos para serem anexados e seleção para solicitação de confirmação de resposta).

**6.37. FAQ (Perguntas e Respostas)** – Ferramenta que permita o cadastro de perguntas e respostas do site através de um formulário de cadastro contendo os seguintes campos: (pergunta, selecionar se a pergunta é sub-item de alguma outra pergunta, resposta, seleção de ícone relacionado, seleção da ordenação de demonstração no site, seleção para mostrar a categoria aberta ao ser acessada ou fechada onde o usuário terá de clicar sobre a mesma para ser aberta e exibir o seu conteúdo e seleção para a mesma ficar ativa ou não no site).

**6.38. Terminologias / Acervo** – A ferramenta deve permitir o cadastro de terminologias do site através de um formulário de cadastro com os seguintes campos: (palavra e significado). O Acervo de Terminologias será o espaço virtual, através do qual poderá ser gerido o significado de siglas, termos regionais ou técnicos, etc. Enfim, qualquer palavra para a qual se julgue relevante disponibilizar informações adicionais, de tal modo que o seu significado possa ser mais bem compreendido, o sistema irá garantir que possam ser exibidos os significados dos termos constantes das informações, na medida em que os mesmos encontrem-se inseridos no acervo de terminologias. O referido significado deverá ser apresentado aos usuários, quando os mesmos selecionarem o termo, associado ao contexto da informação.

**6.39. SIC** – Página em que os munícipes possam fazer solicitações de requerimentos via site em vários níveis de atendimento.

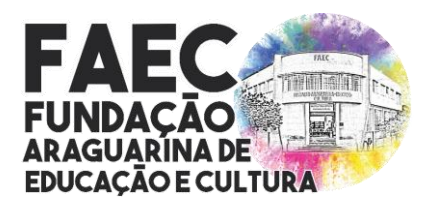

*Lei nº 3.635, de 21 de setembro de 2001 / CNPJ: nº 04.936.994/0001-03 Rua Brasil Accioly nº 86 – Centro / CEP.: 38.440-114 / Araguari/MG (34) 3690-3220, (34) 3690-3143, (34) 3690-3176 [www.faec@araguari.com.br,](http://www.faec@araguari.com.br) [licitacoesecompras@faec.araguari.mg.gov.br](mailto:licitacoesecompras@faec.araguari.mg.gov.br)*

**- SIC / Configurações** – Página para cadastrar todas as informações exigidas pelo tribunal de contas, bem como as regras de funcionamento, o endereço do SIC físico, horário de atendimento, telefones e e-mails para contatos.

**- SIC / Termos de Uso** - Termos de aceitação para utilização do sistema SIC através de um formulário contendo os seguintes campos: (descrição).

**- SIC / Categorias** – Cadastro de categorias contendo os seguintes campos: (nome da categoria, seleção da secretaria e selecionar se o item estará ativo ou não no site).

**- SIC / Instâncias de Atendimento** – Cadastro das instâncias de atendimento através de um formulário contendo os seguintes campos: (nome da instância de atendimento, ordem a ser seguida pelas instâncias de atendimento, prazo máximo para resposta em dias e prazo máximo de prorrogação).

**- SIC / 1ª Instância de requerimento** – O munícipe deverá fazer a descrição do requerimento em 1ª Instância através de um editor de texto semelhante ao Word, após o munícipe preencher todos os campos deste formulário ele poderá enviar o mesmo a FAEC municipal clicando em um botão chamado Enviar Requerimento, após o mesmo ser enviado o sistema irá informar ao munícipe o número de seu protocolo composto por 6 dígitos acompanhado de ano em vigor e o prazo máximo para o mesmo ser respondido, bem como irá enviar um e-mail para o requerente informando o andamento de seu requerimento, com as seguintes informações: (data e hora da abertura de seu requerimento em 1ª instância, assunto, protocolo, requerimento em 1ª instância, e data máxima prevista para a resposta).

A resposta será disponibilizada ao munícipe contendo as seguintes informações: (data e hora da abertura do requerimento em 1ª instância, nome e CPF do solicitante, número do protocolo, assunto, requerimento em 1ª instância, data e hora da resposta do requerimento em 1ª instância, nome do responsável pela resposta em 1ª instância, prazo máximo para levar o requerimento a 2ª instância e resposta de requerimento).

Após o munícipe ver a resposta oferecida pela FAEC em 1ª instância ele poderá dar-se por satisfeito com a mesma ou levar sua solicitação a 2ª instância de requerimento permitindo assim ao munícipe argumentar a resposta de 1ª instância fornecida pela FAEC dentro do mesmo protocolo, desde que o mesmo seja feito dentro do prazo máximo estipulado pelo sistema para levar o requerimento ao 2ª instância.

**- SIC / 2ª Instância de requerimento** – O munícipe poderá levar o seu requerimento a 2ª instância através de um editor de texto semelhante ao Word e clicando em um botão chamado Enviar requerimento, após o mesmo ser enviado a 2ª instância o sistema irá informar ao munícipe o mesmo número de protocolo apresentado na 1ª instância composto por 6 dígitos acompanhado de ano em vigor e o prazo máximo para o mesmo ser respondido, bem como irá enviar um e-mail para o munícipe informando o andamento de seu requerimento, com as seguintes informações: (data e hora da abertura da 2<sup>ª</sup> instância de requerimento, assunto, protocolo, requerimento em 2ª instância e data máxima prevista para a sua resposta).

A resposta será disponibilizada ao munícipe contendo as seguintes informações: (data e hora da abertura do requerimento em 1ª instância, nome e CPF do solicitante, número do protocolo, assunto, requerimento da 1ª instância, resposta do requerimento em 1ª instância, data e hora da resposta da 1ª instância, nome do responsável pela resposta da 1ª instância, prazo máximo para levar o requerimento a 2ª instância, data e hora da abertura do requerimento em 2ª

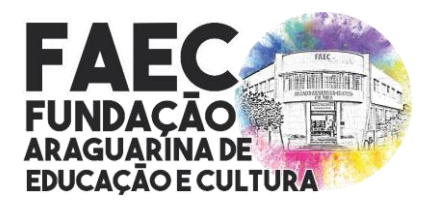

*Lei nº 3.635, de 21 de setembro de 2001 / CNPJ: nº 04.936.994/0001-03 Rua Brasil Accioly nº 86 – Centro / CEP.: 38.440-114 / Araguari/MG (34) 3690-3220, (34) 3690-3143, (34) 3690-3176 [www.faec@araguari.com.br,](http://www.faec@araguari.com.br) [licitacoesecompras@faec.araguari.mg.gov.br](mailto:licitacoesecompras@faec.araguari.mg.gov.br)*

instância, resposta do requerimento em 2ª instância, data e hora da resposta da 2ª instância, nome do responsável pela resposta da 2ª instância, prazo máximo para levar o requerimento para 3ª instância e resposta do requerimento de 2ª instância).

Após o munícipe ver a resposta oferecida pela FAEC em 2ª instância ele poderá dar-se por satisfeito com a mesma ou levar sua solicitação a 3ª instância de requerimento permitindo assim ao munícipe argumentar a resposta de 2ª instância fornecida pela FAEC dentro do mesmo protocolo, desde que o mesmo seja feito dentro do prazo máximo estipulado pelo sistema para levar o requerimento para 3ª instância.

**- SIC / 3ª Instância de requerimento** – O munícipe poderá levar o seu requerimento a 3ª instância através de um editor de texto semelhante ao Word e clicando em um botão chamado Enviar requerimento, após o mesmo ser enviado para 3ª instância o sistema irá informar ao munícipe o mesmo número de protocolo apresentado na 1ª instância composto por 6 dígitos acompanhado de ano em vigor e o prazo máximo para o mesmo ser respondido, bem como irá enviar um e-mail para o munícipe informando o andamento de seu requerimento, com as seguintes informações: (data e hora da abertura de sua  $3<sup>a</sup>$  instância de requerimento, assunto, protocolo, requerimento em 3ª instância e data máxima prevista para a sua resposta).

A resposta será disponibilizada ao munícipe contendo as seguintes informações: (data e hora da abertura do requerimento em 1ª instância, nome e CPF do solicitante, número do protocolo, assunto, requerimento da 1ª instância, resposta do requerimento em 1ª instância, data e hora da resposta da 1ª instância, nome do responsável pela resposta da 1ª instância, prazo máximo para levar o requerimento para 2ª instância, data e hora da abertura do requerimento em 2ª instância, resposta do requerimento em 2ª instância, data e hora da resposta da 2ª instância, nome do responsável pela resposta da 2ª instância, resposta do requerimento de 2ª instância, prazo máximo para levar o requerimento para 3ª instância, data e hora da abertura do requerimento em 3ª instância, resposta do requerimento em 3ª instância, data e hora da resposta da 3ª instância, nome do responsável pela resposta da 3ª instância).

Observações: A 3ª instância de requerimento será o último recurso disponível dentro do mesmo protocolo, sendo assim caso o munícipe não se de por satisfeito com a reposta da 3ª instância ele deverá procurar outras formas de recursos ou abrir um novo protocolo.

- Em quaisquer uns dos níveis de requerimento o munícipe poderá encerrar o protocolo dando-se por satisfeito com a resposta.

- Caso o munícipe não abra o nível seguinte de seu requerimento em tempo hábil o protocolo será encerrado.

- O Sistema SIC sempre irá notificar ao munícipe via e-mail quando o requerimento tiver alguma resposta, solicitando que o mesmo acesse o site da FAEC em um determinado link utilizando o seu número de protocolo e CPF para ver o andamento do mesmo.

Caso o requerimento não seja respondido dentro do prazo estabelecido para a sua resposta o sistema irá disponibilizar uma ferramenta de envio de reclamação ao moderador do sistema através do preenchimento de um formulário contendo: assunto e descrição de seus argumentos para a não resposta do requerimento em tempo hábil.

**- SIC / Respostas de Requerimento por Instância** – Para responder os requerimentos deverão ser cadastrados como gerenciadores do site onde os mesmos deverão em seu cadastro ser selecionados com a opção de seus devidos níveis de respostas ativados. Os gerenciadores

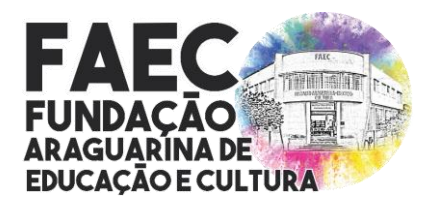

*Lei nº 3.635, de 21 de setembro de 2001 / CNPJ: nº 04.936.994/0001-03 Rua Brasil Accioly nº 86 – Centro / CEP.: 38.440-114 / Araguari/MG (34) 3690-3220, (34) 3690-3143, (34) 3690-3176 [www.faec@araguari.com.br,](http://www.faec@araguari.com.br) [licitacoesecompras@faec.araguari.mg.gov.br](mailto:licitacoesecompras@faec.araguari.mg.gov.br)*

irão visualizar os requerimentos em aberto, bem como os seus devidos prazos para resposta, onde os mesmos irão possuir ícones para alertar o seus status de andamento em 3 estágios 1º Verde quando o requerimento estiver por mais de 10 (dez) dias para o seu prazo final, 2º Amarelo quando o requerimento estiver a 1 (um) ou 2 (dois) para o prazo final e 3º Vermelho quando o prazo para a resposta for maior ou igual a data do vencimento. O gerenciador poderão responder os requerimentos em qualquer estágio clicando em responder requerimento onde o mesmo poderá ser feito através de um editor de texto semelhante ao Word, bem como será possível anexar arquivos juntamente com o mesmo ao seu requerente, após o envio da resposta o requerimento continuará disponível para o gerenciador como requerimento respondido, bem como será apresentada a data para o munícipe contestar a sua resposta, caso não haja contestação o requerimento será dado como encerrado automaticamente pelo sistema. Caso o munícipe deseje contestar a resposta do gerenciador, a contestação será enviada ao próximo nível de requerimento, no entanto o gerenciador do nível anterior poderá visualizar o andamento do mesmo, mas somente o gerenciado atual do nível de requerimento poderá responder até que se chegue ao último nível onde não será mais permitido ao munícipe questionar as respostas do gerenciador e o requerimento será encerrado automaticamente pelo sistema.

**- SIC / Moderadores** – O moderador será o responsável para responder as mensagens de reclamação em atraso, os mesmos deverão ser cadastrados como gerenciadores do site onde eles deverão em seu cadastro ser selecionados com a opção Moderador de Respostas em atraso. Os moderadores poderão visualizar todos os passos de níveis do devido requerimento, bem como poderá identificar quem é o gerenciador de seu nível, assim podendo tomar as providências cabíveis ao mesmo e responder o requerimento em aberto.

**- SIC / Relatórios** – Página que serão exibidos os relatórios dos protocolos gerados no sic, será possível filtrar os mesmos por situação e data de início e fim. Após filtrados o sistema irá permitir imprimir os relatórios.

**6.40. Gerenciadores** – O sistema deve permitir o cadastro de gerenciadores de conteúdo de forma multinível. Bem como deverá permitir criar departamentos e perfis de acesso, com os seguintes campos: (nome do perfil, seleção das ferramentas que o mesmo poderá gerenciar no sistema, bem o que ele poderá gerenciar (cadastrar, alterar, excluir e/ou desativar os cadastros) e selecionar se o perfil estará ativo ou não no site). A ferramenta deverá permitir o cadastro de IPs de acesso, onde ao cadastrar o acesso ao gerenciador poderá ser realizado apenas por este IP, bem como a ferramenta deverá enviar e-mails com autorizações de acesso de dispositivo a fim de obter uma maior segurança. Para cadastrar os gerenciadores, deve ser realizado através de um formulário de cadastro contendo os seguintes campos: (nome, seleção do departamento, matrícula, CPF, celular, login, e-mail, senha, foto, data de expiração de senha e selecionar se deseja que o usuário expire, inserir o certificado A1 e senha, seleção do nível do SIC, selecionar se é moderador do SIC, selecionar se irá gerenciar a ouvidoria, selecionar se será acesso total, perfil de acesso ou selecionar as áreas especificas para este usuário e informar se o usuário estará ativo ou não para acesso).

**6.41. Protocolos Internos** – Sistema de comunicação interna entre os gerenciadores do site enviando mensagens individuais ou para um determinado departamento, através de um formulário contendo os seguintes campos: (seleção do departamento, seleção do destinatário ou não, assunto, mensagem e seleção do arquivo), estas mensagens ficarão gravadas no sistema e não deverá ser possível sua exclusão, uma vez que o objetivo do sistema é

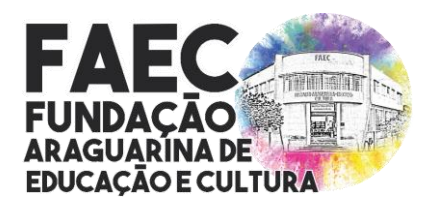

*Lei nº 3.635, de 21 de setembro de 2001 / CNPJ: nº 04.936.994/0001-03 Rua Brasil Accioly nº 86 – Centro / CEP.: 38.440-114 / Araguari/MG (34) 3690-3220, (34) 3690-3143, (34) 3690-3176 [www.faec@araguari.com.br,](http://www.faec@araguari.com.br) [licitacoesecompras@faec.araguari.mg.gov.br](mailto:licitacoesecompras@faec.araguari.mg.gov.br)*

documentar o histórico dos mesmos. Após o envio do comunicado o mesmo deve gerar um número de protocolo para o acompanhamento da data e hora em que foi gerado, gravar os dados do autor e dos destinatários e seu assunto, tanto o destinatário quanto o autor poderão, adicionar textos e arquivos sempre que julgarem necessário, bem como alterar o seu status para, em aberto, aguardando resposta ou finalizado, apenas as partes envolvidas poderão visualizar o conteúdo dos protocolos internos, além dos Gerenciadores que estiverem marcados como acesso total.

**6.42. Logs de Acesso** – Ferramenta que permita que os administradores do site visualizem todas as atualizações efetuadas pelo sistema, bem como o usuário que realizou a mesma, data, hora, código, item e página. O administrador deverá poder limitar as buscas pelas atualizações com os seguintes filtros de busca: (usuário, atividade, páginas, data inicial e data final). Bem como ser possível reverter exclusões realizadas no sistema.

**6.43. Atualizações do Sistema** – O sistema deverá exibir as atualizações efetuadas na ferramenta, informando a versão, data e breve histórico das modificações efetuadas no sistema.

**6.44. Banners Rotativos** – O sistema deve permitir incluir banners rotativos no sistema com os seguintes campos: (nome do banner, seleção da imagem para o banner, legenda, link, ordem de exibição do banner, data de início e fim e seleção se o mesmo estará ativo ou não no sistema). Obs: Deve ser permitido inserir até 5 (cinco) banners ativos no site ao mesmo tempo. Bem como deve permitir mudar o efeito de passagem dos banners.

**6.45. Banners Serviços** – Cadastro de banners de serviços no portal, com os seguintes campos: (nome, link, imagem destaque, seleção do local onde será apresentado (superior e rodapé), data de início e fim e seleção se o mesmo estará ativo ou não no site).

**6.46. Banners Meio** – O sistema deverá permitir a inclusão de banners do meio no portal, com as seguintes informações: (nome do banner, seleção da imagem para o banner, link para redirecionamento, ordenação, data de início e fim de exibição e seleção para o banner ficar ativo no site sim ou não). Obs: Possibilidade de inserir até 5 (cinco) banners ativos no site ao mesmo tempo. Após o cadastro deve ser possível compartilhar esta informação através de um recurso que permite a integração com redes sociais.

**6.47. Banner do Topo do Site** – Sistema que permita a alteração do banner exibido no topo do site, com as seguintes informações: (seleção da imagem para o banner e seleção para o banner ficar ativo no site sim ou não). Obs: Permitir apenas 1 (um) banner ativo no site ao mesmo tempo.

**6.48. Banners do Fundo** – Ferramenta para modificar o banner do fundo do portal, com as seguintes informações: (nome do banner, seleção da cor, seleção da imagem para o banner, data de início e fim e seleção para o banner ficar ativo no site sim ou não). Obs: Permitir apenas 1 (um) banner ativo no site ao mesmo tempo.

**6.49. Banners Pop-Up** – Permitir incluir um aviso, ou informação que será exibido logo na abertura da página principal do portal. Para efetuar o cadastro do item é necessário dos seguintes campos: (nome, largura, atura, ordem de exibição, data de início e fim, tempo de exibição, seleção se irá exibir no portal ou no gerenciador, seleção se irá exibir em todas as páginas ou apenas determinadas páginas e selecionar se a pop-up será em formato de texto ou imagem, caso seja em texto será exibido um editor, senão um campo para inserção de

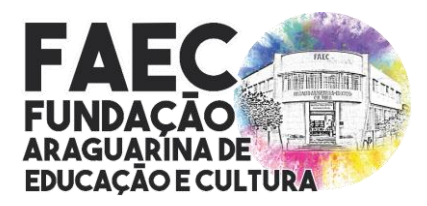

*Lei nº 3.635, de 21 de setembro de 2001 / CNPJ: nº 04.936.994/0001-03 Rua Brasil Accioly nº 86 – Centro / CEP.: 38.440-114 / Araguari/MG (34) 3690-3220, (34) 3690-3143, (34) 3690-3176 [www.faec@araguari.com.br,](http://www.faec@araguari.com.br) [licitacoesecompras@faec.araguari.mg.gov.br](mailto:licitacoesecompras@faec.araguari.mg.gov.br)*

imagem e selecionar se a pop-up será exibida todas as vezes que acessar o site, ou apenas a primeira vez). As informações poderão ser editadas de acordo com as necessidades.

**6.50. Visitação / Integração com o Google Analytics** – O sistema deverá possibilitar a integração com o Google Analytics para exibir relatórios de acessos ao portal. Bem como exibir uma prévia das estatísticas diretamente pelo gerenciador, através da ferramenta Ler & Analisar do Google.

**6.51. Projetos** – Página de cadastro com informações sobre projetos da FAEC. A ferramenta deve permitir incluir os seguintes campos: (nome, data, descrição, imagem destaque, vincular galerias de fotos, vincular galerias de vídeos, vincular arquivos para download e selecionar se o item estará ativo ou não no web site).

**6.52. Contato** – O site deve possuir um formulário de contato. As informações digitadas nesta página devem ser enviadas automaticamente aos e-mails cadastrados no site. Ao entrar nesta página o internauta deve se identificar através de um formulário com os seguintes campos: (nome, endereço, e-mail, telefone, descrição de seu e-mail, selecionar o departamento ao qual o internauta deseja enviar sua mensagem), em seguida ao clicar no botão enviar, os e-mails devem ser encaminhados para um determinado e-mail do cliente de acordo com a seleção do departamento selecionado pelo usuário, ex: contato@faec.araguari.gov.br, o administrador do site poderá cadastrar os departamentos contendo os seguintes campos: (nome do departamento e e-mails de destinos).

**6.53. Atendimento do CPD** – Ferramenta para a utilização do CPD para a emissão de seus atendimentos. A ferramenta deve permitir incluir os tipos de equipamentos que fazem suporte, contendo os seguintes campos: (nome e descrição), os tipos de chamados com os dados: (nome e descrição), deve também permitir inserir os equipamentos (seleção do tipo de equipamento, nome, marca, número de série, modelo, patrimônio, responsável, setor responsável, data da compra, data da garantia e descrição), com os dados acima poderão ser aberto chamados preenchendo os seguintes campos: (seleção da prioridade, seleção do tipo de equipamento, seleção do responsável, solicitante, tipo de chamado, status, data e hora de recebimento, data e hora de início, data e hora de fim, data e hora da conclusão, número do patrimônio, custos, descrição e descrição da solução). Após o cadastro do chamado deve ser possível adicionar arquivos, com os seguintes campos: (data e hora, arquivo e descrição), bem como é possível inserir o histórico do chamado com as seguintes informações: (data e hora e descrição).

**6.54. Ouvidoria** – Sistema para abertura de chamados na ouvidoria, de acordo com as legislações vigentes sobre a ferramenta. A ferramenta deve permitir incluir as configurações gerais sobre a ouvidoria, com as informações: (seleção do arquivo do formulário para solicitação na ouvidoria física, seleção do formulário de recurso na ouvidoria física, endereço, telefones, horário, e-mail, responsável, prazo de resposta, seleção das perguntas frequentes (cadastradas no FAQ) que desejam mostrar nesta página de ouvidoria e descrição), deve permitir habilitar ou desativar os tipos de chamados a serem abertos no canal, como (denúncia, dúvida, elogio, outros, reclamação, solicitação e sugestão), possibilidade de inserir os assuntos para a abertura dos chamados (seleção da secretaria, nome do assunto, e-mail e prefixo para a geração do protocolo), cadastro de respostas prontas: (nome e resposta), cadastro de formas de respostas para a seleção do internauta (nome do campo) e inserir informações da forma de origem do chamado. Após o cadastro das informações acima os munícipes poderão abrir chamados pela ouvidoria preenchendo os seguintes campos: (seleção

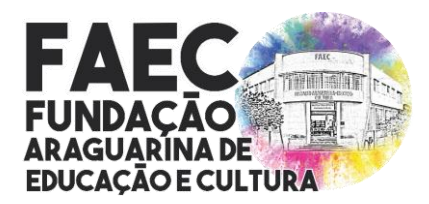

*Lei nº 3.635, de 21 de setembro de 2001 / CNPJ: nº 04.936.994/0001-03 Rua Brasil Accioly nº 86 – Centro / CEP.: 38.440-114 / Araguari/MG (34) 3690-3220, (34) 3690-3143, (34) 3690-3176 [www.faec@araguari.com.br,](http://www.faec@araguari.com.br) [licitacoesecompras@faec.araguari.mg.gov.br](mailto:licitacoesecompras@faec.araguari.mg.gov.br)*

do tipo de chamado, seleção da secretaria, seleção do assunto, seleção de forma de resposta e origem, data e hora do protocolo, solicitar se deseja sigilo e anonimato, descrição da solicitação, anexo, informações de logradouro (número, bairro, complemento, endereço e ponto de referência), selecionar se deseja utilizar o cadastro de internautas ou selecionar que o usuário ainda não possui cadastro e poderá efetuar o cadastro do mesmo pelo sistema). Após os protocolos serem abertos o sistema deve permitir responder os mesmos, informando uma resposta final, ou adicionando mensagens de interação, bem como abrir um protocolo interno para que outra secretaria ajude na resposta ou também encaminhar o protocolo de forma externa.

**6.55. Carta de serviços** – Sistema que deve permitir o cadastro de carta de serviços de acordo com as legislações vigentes. A ferramenta deve permitir inserir as descrições dos serviços em um arquivo já pronto em PDF, ou diagramar a carta de serviços pelo próprio sistema. Para pré-configurar a diagramação o sistema deve permitir inserir as seguintes informações: (cabeçalho, rodapé, texto antes do sumário, texto depois do sumário, texto do final do pdf, tipo de capa (criar capa pelo editor de texto ou enviar capa em pdf), selecionar a forma de ordenação dos serviços no pdf (secretarias ou assuntos), selecionar se haverá sumário no pdf, selecionar a fonte/tamanho/cor dos textos do documento e selecionar a fonte/tamanho/cor dos títulos). A ferramenta também deverá permitir configurar os assuntos dos serviços, (nome, seleção se deseja inserir um ícone ou uma imagem para simbolizar o assunto e selecionar a cor, se for um ícone). O sistema deverá aceitar o cadastro dos serviços da carta, com o preenchimento dos seguintes campos: (seleção dos assuntos desta carta, selecionar a secretaria ao qual a carta é vinculada, nome da carta de serviço, selecionar ao qual menu de acesso rápido ela pertence (cidadão, empresa ou servidor), selecionar as formas de acesso a este serviço (online, telefone ou presencial), selecionar se será tipo página ou link, se for tipo página, é possível inserir também: (sobre, documentações, custos, etapas do serviço, requisitos, justificativa, previsão de atendimento, prioridades de atendimento, horário de atendimento, endereço de atendimento, responsável pelo atendimento, foto do responsável, e-mail e telefone), após a criação dos serviços, o sistema deverá gerar um pdf completo com a carta e possuir uma página listando todos os serviços com possibilidade de filtros de buscas.

**6.56. Avaliações** – O sistema deve permitir os munícipes avaliarem os serviços prestados e diversas páginas do portal, tais como: (Notícias, e-SIC, Ouvidoria, Carta de Serviços e diversas páginas do portal). Para a avaliação, será necessário apenas selecionar os seguintes campos: (seleção de qual serviço está sendo avaliado, nome, e-mail, data da solicitação, seleção se a solicitação foi atendida (sim, não ou parcialmente), indicar o grau de satisfação (entre 1 a 5 estrelas), grau de satisfação (entre 1 a 5 estrelas), inserir o motivo que levou a classificar desta forma e inserir um comentário). Obs: Os campos de nome e e-mail não devem ser obrigatórios, permitindo assim o sigilo nas avaliações.

**6.57. Assinaturas eletrônicas** – Permitir através do sistema, efetuar assinaturas digitais em diversos arquivos pdfs inseridos no site. A assinatura irá utilizar o certificado digital do tipo A1, atendendo os requisitos da ICP-Brasil, bem como por autoridade Carimbo do Tempo (ACT). Para realizar as assinaturas nos arquivos pdfs, primeiramente é necessário fazer o upload dos arquivos nas seguintes áreas do site: (Editas, Licitações, Legislações e Diário oficial). Obs: É necessário fornecer até 100 (cem) assinaturas mensais não acumulativas para efetuar as assinaturas dos documentos.

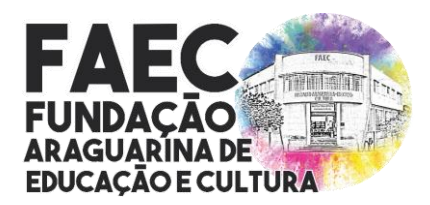

*Lei nº 3.635, de 21 de setembro de 2001 / CNPJ: nº 04.936.994/0001-03 Rua Brasil Accioly nº 86 – Centro / CEP.: 38.440-114 / Araguari/MG (34) 3690-3220, (34) 3690-3143, (34) 3690-3176 [www.faec@araguari.com.br,](http://www.faec@araguari.com.br) [licitacoesecompras@faec.araguari.mg.gov.br](mailto:licitacoesecompras@faec.araguari.mg.gov.br)*

**6.58. Protocolos Externos** – A plataforma deve possuir um sistema de geração de protocolos externos, que possibilite a personalização da etiqueta a ser impressa com as seguintes informações: (quantidade de etiquetas que serão impressas por folha e modelo de como deseja que seja as etiquetas), deve permitir também o cadastro de tipos de documentos a ser protocolados: (nome do tipo de documento, selecionar se esta opção estará ativa ou não) e posteriormente criar os protocolos preenchendo os seguintes campos: (seleção do tipo de documento, número do protocolo, assunto, nome do solicitante, situação da solicitação (aberto, deferido, indeferido e arquivado) e inserção de arquivos para download localizado no computador ou é possível escanear um arquivo direto da impressora e o sistema já escaneia automático e insere no protocolo, sem a necessidade de escanear na máquina e depois selecionar o arquivo). Com a emissão dos protocolos a ferramenta deve possuir um cadastro de tramitações, para acompanhar o processo deste protocolo e informar o usuário posteriormente, o sistema deve aceitar os seguintes campos: (secretaria de origem, secretaria de destino e uma observação se necessário).

**6.59. LGPD – Política de Privacidade** – Ferramenta que permita habilitar e desabilitar a política de privacidade, caso ela estiver habilitada é necessário ser possível selecionar se o munícipe irá visualizar as informações sobre as políticas de privacidade no portal ou não, caso afirmativo a ferramenta deve disponibilizar um editor de texto para a inclusão de informações sobre as políticas de acordo com o desejado. Bem como a ferramenta deve estar de acordo com a lei de proteção de dados.

**6.60. Organograma** – Sistema que permita o cadastro de estruturas hierárquicas. Para efetuar o cadastro, primeiramente é necessária a criação da categoria da estrutura inserindo as seguintes informações: (nome, descrição, arquivo, seleção de ícone ilustrativo, ordenação e selecionar se a categoria será mostrada aberta ou oculta, necessitando de clicar para expandila), após o cadastro das categorias o sistema deve permitir inserir os subitens, com as seguintes informações: (nome, seleção de subitem, link, descrição, seleção de ícone, ordenação e selecionar se irá estar ativo ou não no site).

**6.61. Páginas dinâmicas** – A ferramenta deve permitir cadastrar ilimitadas páginas. As páginas devem ser criadas com os campos: (nome da categoria da página, selecionar quem poderá gerenciá-la e se ela estará ativa ou não), após o cadastro da categoria deverá ser possível inserir os itens/conteúdos nos menus, para isto bastará preencher os seguintes informações: (nome, seleção de subitem do tópico, data, ordem do menu, criação da url amigável, selecionar se será uma página do tipo link ou página, no caso de link, é necessário inserir o link de direcionamento, já o tipo página será exibido um editor de texto para a inclusão de conteúdo, selecionar imagem da capa, efetuar vínculos com (arquivos, vídeos, galeria de fotos, notícias e formulários), selecionar se irá indexar essa página nos buscadores e selecionar se estará ativo ou não no portal).

**6.62. Senha** – O sistema deve permitir ao administrador do site efetuar a alteração de sua senha de acesso ao sistema gerenciador de acordo com as necessidades.

**6.63. Relatório de viagens** – Deverá permitir o cadastro de informações com gastos de viagens através dos seguintes campos: (finalidade, número do pedido, seleção dos integrantes, local, data e hora de requisição, data e hora da viagem, data e hora do retorno, valor requisitado, valor utilizado, valor devolvido, valor excedido, seleção de arquivo e selecionar os itens da viagem (integrante, item, valor, observação e arquivo) e selecionar se estará ativo

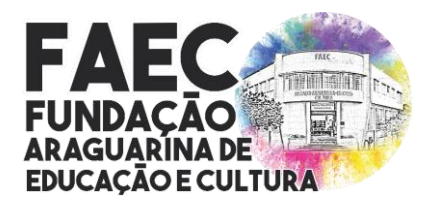

*Lei nº 3.635, de 21 de setembro de 2001 / CNPJ: nº 04.936.994/0001-03 Rua Brasil Accioly nº 86 – Centro / CEP.: 38.440-114 / Araguari/MG (34) 3690-3220, (34) 3690-3143, (34) 3690-3176 [www.faec@araguari.com.br,](http://www.faec@araguari.com.br) [licitacoesecompras@faec.araguari.mg.gov.br](mailto:licitacoesecompras@faec.araguari.mg.gov.br)*

ou não), após o cadastro deve ser possível incluir mais itens requisitados, bem como anexos ao relatório, inserindo o nome e o arquivo para download.

**6.64. Logradouros** – A plataforma deve permitir o cadastro de informações de bairros e logradouros, para efetuar o cadastro do bairro deve ser possível incluir as seguintes informações: (nome do bairro, latitude, longitude e selecionar se estará ativo ou não), bem como o cadastro de logradouros, com os seguintes campos: (seleção do tipo (rua, avenida...), nome, seleção do bairro, CEP, latitude, longitude e selecionar se estará ativo ou não). A ferramenta já deve vir com vários bairros e logradouros configurados, sendo necessário apenas agregar mais conteúdos caso necessário.

**6.65. Internautas** – O sistema deve possuir um cadastro unificado de internautas, para que ao se cadastrar, possam utilizar as ferramentas do site. Para disponibilizar o cadastro de internautas, deve ser possível informar quais informações deverão ser disponíveis e/ou obrigatórias para preenchimento: (gênero, seleção de pessoa jurídica, IE, celular, telefone residencial, telefone comercial, CEP, endereço, bairro, estado, cidade, e-mail secundário, escolaridade, profissão, data de nascimento e RG), bem como deve permitir a criação de termos de consentimento para o usuário aceitar ao se cadastrar, para o cadastro deve ser possível inserir os campos: (nome, para qual tipo de serviço será o termo, se a confirmação será obrigatória, se a confirmação será por link enviado no e-mail ou pop-up, ordenação e inserir a descrição do termo), bem como deve possuir um campo para visualizar quais os termos de consentimento foram aceitos pelo usuário ou não e ser possível reenviar o termo quando necessário para os termos não aceitos. A plataforma também deve mostrar os logs dos internautas com os seguintes campos: (nome, IP, atividade, descrição, data e hora). O cadastro do internauta será efetuado com as seguintes informações: (seleção de PF/PJ, e-mail, e-mail secundário, senha, nome/razão social, CPF/CNPJ, RG/IE, data de nascimento, gênero, telefone comercial, telefone residencial, telefone celular, nível de escolaridade, seleção de profissão, CEP, estado, cidade, logradouro, complemento, bairro, foto, bem como selecionar quais áreas do site o mesmo terá acesso com esse cadastro (licitação, sic, emprega, newsletter, ouvidoria e editais) e selecionar se o usuário estará ativo ou não).

**6.66. Período eleitoral** – O sistema deve permitir incluir um período eleitoral para que os conteúdos selecionados do site fiquem ocultos durante o período eleitoral. Deverá primeiro permitir incluir a data do período eleitoral, com as seguintes informações: (data e hora de início, data e hora de fim, observação e ativar ou não o mesmo), após o cadastro é necessário selecionar quais informações serão desativas em um formulário contendo os campos: (seleção de todos os registros e/ou selecionar o período para filtrar, selecionar se irá setar ou remover o período, selecionar quais ferramentas irá ocultar (áudios, galeria de fotos, galeria de vídeos, arquivos e notícias), bem como em outras áreas do site, que são elas: (menus, secretarias, turismo, agenda e páginas dinâmicas é possível selecionar a tag do período eleitoral) para ocultar o conteúdo de forma manual).

**6.67. Tags** – Sistema para a inclusão das tags de conteúdos para que depois no portal ao buscar pelas tags sejam exibidos todos os conteúdos relacionados, as páginas integradas com a ferramenta de tags são as seguintes: (galeria de fotos, galeria de vídeos, arquivos, áudios, formulários, menus, legislação, contas públicas, secretarias, editais de concurso, atas, notícias, agenda, turismo e projetos).

**6.68. Sair** – Menu onde o administrador poderá clicar para se deslogar da área administrativa do site.

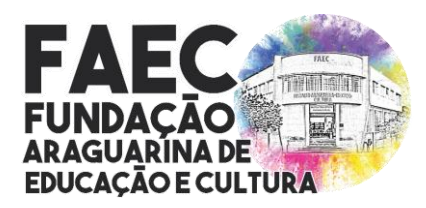

*Lei nº 3.635, de 21 de setembro de 2001 / CNPJ: nº 04.936.994/0001-03 Rua Brasil Accioly nº 86 – Centro / CEP.: 38.440-114 / Araguari/MG (34) 3690-3220, (34) 3690-3143, (34) 3690-3176 [www.faec@araguari.com.br,](http://www.faec@araguari.com.br) [licitacoesecompras@faec.araguari.mg.gov.br](mailto:licitacoesecompras@faec.araguari.mg.gov.br)*

#### **7. DOS SERVIÇOS DE HOSPEDAGEM / SERVIDOR / ARMAZENAMENTO**

**7.1.** O Servidor que hospedará o portal/site deverá estar localizado no Brasil e que possua certificação Tier III;

- **7.2.** O espaço mínimo de armazenamento para o site e para e-mail's, de 200 GB;
- **7.3.** A Transferência mensal de no mínimo de 400 GB;
- **7.4.** Link de 1 GB ou superior;
- **7.5.** Deverá disponibilizar ilimitadas Contas de e-mails corporativos;
- **7.6.** Servidor Dual Xeon E5-2620 ou superior;
- **7.7.** 128 gb de memória Ram ou superior;
- **7.8.** HDs SSD para banco de dados em Raid;
- **7.9.** Proteção DDos de no mínimo 1 Gb;
- **7.10.** Manutenção e monitoramento preventivo;

**7.11.** O Servidor para armazenamento deverá ser redundante e atender as necessidades de portais públicos que necessitam de regras de segurança avançadas e que demandam alta quantidade de acessos simultâneos e/ou requisição a banco de dados complexos com necessidade de alto desempenho de I/O (entrada e saída de dados) + Proteção DDos de 1Gbps + Manutenção e Monitoramento preventivo.

#### **8. DA SEGURANÇA**

- **8.1.** Códigos Criptografados;
- **8.2.** Segurança da Área administrativa com certificado SSL (HTTPS);
- **8.3.** Proteção por IPs contra acessos externo a área administrativa;
- **8.4.** Proteção contra ataques DDoS (Denial of Service);
- **8.5.** Código totalmente protegido contra SQL Injection;
- **8.6.** Backup semanal de toda a estrutura de todos os serviços orçados;

**8.7.** DA PROGRAMAÇÃO: O sistema proprietário do objeto deste edital deverá ser desenvolvido inteiramente dentro dos laboratórios da empresa contratada em linguagem PHP e Banco de dados MYSQL ou similar, não sendo utilizados códigos abertos como Wordpress, Joomla e similares;

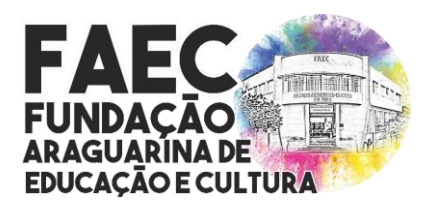

*Lei nº 3.635, de 21 de setembro de 2001 / CNPJ: nº 04.936.994/0001-03 Rua Brasil Accioly nº 86 – Centro / CEP.: 38.440-114 / Araguari/MG (34) 3690-3220, (34) 3690-3143, (34) 3690-3176 [www.faec@araguari.com.br,](http://www.faec@araguari.com.br) [licitacoesecompras@faec.araguari.mg.gov.br](mailto:licitacoesecompras@faec.araguari.mg.gov.br)*

#### **9. DA MANUTENÇÃO**

**9.1.** Códigos Criptografados;

**9.2.** Suporte: 24h por dia através de atendimento online, telefone 0800, whatsapp, e-mail e abertura de ticket, com resposta para a solução de possíveis problemas em até 2 (duas) horas, e;

**9.3.** Demais ajustes de funcionalidades dentro do projeto básico proposto e criação de novas funcionalidades dentro do limite de 10 horas de trabalho mês;

**9.4. DO TREINAMENTO**: O primeiro treinamento deve ser online e gratuito a ser realizado com os servidores**;**

#### **10. CRITERIOS DE JULGAMENTO**

**10.1.** O critério de julgamento será o de menor preço, desde que observadas às especificações e demais condições estabelecidas neste Termo de Referência.

#### **11. DA GESTÃO E FISCALIZAÇÃO DO CONTRATO**

**11.1.** O contrato ou instrumento equivalente oriundo desta contratação terão como responsáveis:

**11.1.1.** GESTOR DO CONTRATO : DIOGO MACHADO CUNHA E SOUSA – PRESIDENTE DA FAEC- MATRÍCULA: 227093 – presidencia@faec.araguari.mg.gov.br  $-$  (34) 3690-3220.

**11.1.2.** FISCAL DO CONTRATO: RÚBIO DE CARVALHO NONATO – MATRÍCULA: 227096, e DANILO AUGUSTO MOREIRA GONÇALVES – MATRÍCULA: 258402, e contabil@faec.arguari.mg.gov.br  $- (34)$  3690-3220.

**11.2.** Compete ao Gestor do Contrato acima identificado exercer a administração do contrato, com atribuições voltadas para o controle das questões documentais da contratação, quais sejam, verificar se os recursos estão sendo empenhados conforme as respectivas dotações orçamentárias, companhar o prazo de vigência do contrato, verificar a necessidade e possibilidade da renovação/prorrogação, bem como estudar a viabilidade de realização de reequilíbrio econômico-financeiro e da celebração dos respectivos termos aditivos, etc.

**11.3.** Compete ao Fiscal do Contrato acima identificado exercer a verificação concreta do objeto, devendo o servidor designado verificar a qualidade e procedência da prestação do objeto respectivo, encaminhar informações ao gestor do contrato, atestar documentos fiscais,

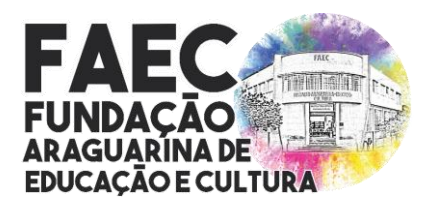

*Rua Brasil Accioly nº 86 – Centro / CEP.: 38.440-114 / Araguari/MG (34) 3690-3220, (34) 3690-3143, (34) 3690-3176 [www.faec@araguari.com.br,](http://www.faec@araguari.com.br) [licitacoesecompras@faec.araguari.mg.gov.br](mailto:licitacoesecompras@faec.araguari.mg.gov.br)*

exercer o relacionamento necessário com a contratada, dirimir as dúvidas que surgirem no curso da execução do contrato, etc.

**11.4.** O fiscal do contrato anotará em registro próprio todas as ocorrências relacionadas com a execução do contrato, indicando dia, mês e ano, bem como o nome dos funcionários eventualmente envolvidos, determinando o que for necessário à regularização das faltas ou defeitos observados e encaminhando os apontamentos à autoridade competente para as providências cabíveis.

**11.5.** A fiscalização de que trata este item não exclui nem reduz a responsabilidade do fornecedor, inclusive perante terceiros, por qualquer irregularidade, ainda que resultante de imperfeições técnicas, vícios redibitórios, ou emprego de material inadequado ou de qualidade inferior, e, na ocorrência desta, não implica em corresponsabilidade da Administração ou de seus agentes e prepostos, de conformidade com a Lei Nº 14.133, de 2021.

#### **12. DA APRESENTAÇÃO DA PROPOSTA E DOS DOCUMENTOS DE HABILITAÇÃO**

**12.1.** Os interessados encaminharão, por meio do endereço de e-mail: [licitacoesecompras@faec.araguari.mg.gov.br,](mailto:licitacoesecompras@faec.araguari.mg.gov.br) a proposta de preços com os documentos de HABILITAÇÃO exigidos no Termo de Referênca, proposta com a "DESCRIÇÃO DETALHADA DO OBJETO OFERTADO", incluindo QUANTIDADE, PREÇO e MARCA, ou protocolo físico no departamento de compras no endereço Rua Brasil Accioly n°86, Centro – CEP.:38440.114 – Araguari/MG, -Fone: (034) 3690-3220 **no horário das 07:00 as 11:00 e 13:00 as 17:00, até o dia 18 de março de 2022 às 17:00h, horário de Brasília.**

**12.2.** O licitante deverá obedecer rigorosamente aos termos deste Termo de Referênica e seus anexos.

**12.3.** Na Proposta de Preços enviada pelo e-mail deverão estar incluídos todos os insumos que o compõem, como despesas com mão-de-obra, materiais, equipamentos, impostos, taxas, fretes, descontos e quaisquer outros que incidam direta ou indiretamente na execução do objeto desta licitação;

**12.4.** As Microempresas e Empresas de Pequeno Porte deverão encaminhar a documentação de habilitação, ainda que haja alguma restrição de regularidade fiscal e trabalhista, nos termos do art. 43, § 1º da LC nº 123, de 2006;

#### **13. HABILITAÇÃO**

#### **13.1. Habilitação jurídica;**

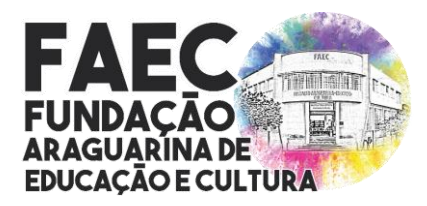

*Lei nº 3.635, de 21 de setembro de 2001 / CNPJ: nº 04.936.994/0001-03 Rua Brasil Accioly nº 86 – Centro / CEP.: 38.440-114 / Araguari/MG (34) 3690-3220, (34) 3690-3143, (34) 3690-3176 [www.faec@araguari.com.br,](http://www.faec@araguari.com.br) [licitacoesecompras@faec.araguari.mg.gov.br](mailto:licitacoesecompras@faec.araguari.mg.gov.br)*

**13.1.1.** No caso de empresário individual: inscrição no Registro Público de Empresas Mercantis, a cargo da Junta Comercial da respectiva sede;

**13.1.2.** Em se tratando de microempreendedor individual - MEI: Certificado da Condição de Microempreendedor Individual - CCMEI, cuja aceitação ficará condicionada à verificação da autenticidade no sítio [www.portaldoempreendedor.gov.br;](http://www.portaldoempreendedor.gov.br/)

**13.1.3.** Ato constitutivo - Estatuto ou Contrato Social - e a última alteração em vigor (que poderá ser apresentada na forma consolidada, substituindo o contrato original), devidamente registrados e arquivados na repartição competente, para as Sociedades Comerciais, e, em se tratando de Sociedades por Ações, acompanhado de documentos de eleição de seus administradores, com a publicação no Diário Oficial da Ata de Assembleia que aprovou o Estatuto, e cópia da Certidão de Arquivamento na repartição competente.

**13.1.4.** Inscrição do ato constitutivo, no caso de Sociedades Civis, acompanhada de prova da diretoria em exercício.

#### **13.2. Regularidade Fiscal e Trabalhista;**

**13.2.1.** Prova de Inscrição no Cadastro Nacional de Pessoa Jurídica (CNPJ) do Ministério da Fazenda devidamente válida.

**13.2.2.** Prova de Inscrição no Cadastro dos Contribuintes Estadual ou Municipal, relativo ao domicílio ou sede do Licitante, pertinente ao seu ramo de atividade e compatível com o objeto contratual.

**13.2.3.** Caso o licitante seja considerado isento dos tributos estaduais relacionados ao objeto licitatório, deverá comprovar tal condição mediante declaração da Fazenda Estadual do seu domicílio ou sede, ou outra equivalente, na forma da lei;

**13.2.4.** Prova de regularidade para com as Fazendas Federal (Portarias MF358, de 05/09/2014 e MF443, de 17/10/2014), Estadual e Municipal, relativo ao domicílio ou sede do Licitante, ou outra equivalente na forma da Lei.

**13.2.5.** Prova de regularidade junto ao FGTS (CRF), expedido pela CEF - Caixa Econômica Federal, demonstrando o cumprimento com os encargos sociais instituídos por lei;

**13.2.6.** Prova de inexistência de débitos inadimplidos perante a Justiça do Trabalho, mediante a apresentação de Certidão Negativa ou Positiva com Efeitos de Negativa de Débitos Trabalhistas.

**13.2.7.** Documento de comprovação de origem e garantia dos equipamentos fornecida pelo fabricante dos referidos materiais.

#### **13.3. Qualificação Econômica e Financeira;**

**13.3.1** A regularidade da qualificação econômico-financeira das licitantes será confirmada por meio da análise de Certidão Negativa de Falência e Recuperação Judicial (antiga Concordata), expedida pelo cartório distribuidor da comarca da sede da pessoa jurídica ou de

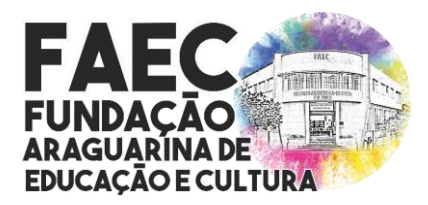

*Lei nº 3.635, de 21 de setembro de 2001 / CNPJ: nº 04.936.994/0001-03 Rua Brasil Accioly nº 86 – Centro / CEP.: 38.440-114 / Araguari/MG (34) 3690-3220, (34) 3690-3143, (34) 3690-3176 [www.faec@araguari.com.br,](http://www.faec@araguari.com.br) [licitacoesecompras@faec.araguari.mg.gov.br](mailto:licitacoesecompras@faec.araguari.mg.gov.br)*

execução de pessoa física, com emissão em prazo não superior 90 (noventa) dias da data prevista para apresentação da proposta.

**13.4.** Os documentos a serem exigidos para fins de habilitação deste Aviso / Termo de Referência serão solicitados do fornecedor mais bem classificado entre as propostas ofertadas à FAEC.

#### **14. SANÇÕES**

**14.1.** Sem prejuízos de outras multas quaisquer, conforme previsto na Lei nº 14.133 de 2021 e em outras legislações aplicáveis, sem prejuízo da eventual anulação da nota de empenho de despesa ou da rescisão do instrumento contratual.

#### **15. FORMA E CONDIÇÕES DE PAGAMENTO**

**15.1** O pagamento será efetuado pela Tesouraria da Fundação Araguarina de Educação e Cultura - FAEC com até 30 (trinta) dias após a prestação do serviço/entrega do produto e após apresentação da Nota Fiscal.

**15.2.** A forma de pagamento será de acordo com o estabelecido nas cláusulas previstas na MINUTA DE CONTRATO.

**15.3.** Somente serão efetuados os pagamentos, às Notas Fiscais Eletrônicas emitidas pela empresa participante do processo licitatório, ou seja, mesmo CNPJ, sob pena de rescisão de contrato ou instrumento equivalente.

**15.4.** As Notas Fiscais deverão ser emitidas observando o número do CNPJ indicado pela empresa em sua proposta de preços e documentos apresentados para habilitação, conforme exigido no Termo de Referência.

**15.5.** O serviço deverá ser entregue conforme solicitação da Fundação Araguarina de Educação e Cultura - FAEC situada á Rua Brasil Accioly, 86, Bairro Centro, cidade de Araguari - MG;

#### **16. DOTAÇÃO ORÇAMENTÁRIA**

**16.1.** As despesas oriundas da aquisição do objeto pactuado ocorrerão por conta da dotação Orçamentária:

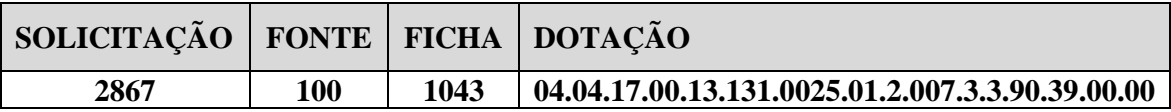

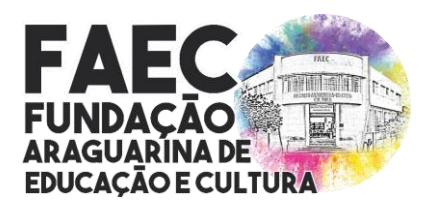

*Lei nº 3.635, de 21 de setembro de 2001 / CNPJ: nº 04.936.994/0001-03 Rua Brasil Accioly nº 86 – Centro / CEP.: 38.440-114 / Araguari/MG (34) 3690-3220, (34) 3690-3143, (34) 3690-3176 [www.faec@araguari.com.br,](http://www.faec@araguari.com.br) [licitacoesecompras@faec.araguari.mg.gov.br](mailto:licitacoesecompras@faec.araguari.mg.gov.br)*

#### **17. DO PRAZO D EVIGÊNCIA DO CONTRATO**

**17.1.** O contrato a ser firmado em decorrência do presente instrumento vigorará por 12 (Doze) meses a partir da data de sua assinatura, podendo ser encerrado em prazo inferior, desde que o objeto seja executado integralmente, mediante atestado do gestor e do fiscal do contrato com validade e eficácia legal após a publicação do seu extrato, tendo início e vencimento em dia de expediente, devendo-se excluir o primeiro e incluir o último.

#### **18. OBRIGAÇÕES DA CONTRATADA**

**18.1.** Além dos encargos de ordem legal e os demais assumidos em outras Cláusulas e Documentos integrantes desta dispensa de licitação e sem alteração dos preços estipulados, obriga-se, ainda a CONTRATADA:

**18.2.** A CONTRATADA compromete-se a implantar os serviços descritos neste memorial dentro de **30 (trinta) dias** corridos após a assinatura deste Contrato;

**18.3.** Direcionar todos os recursos necessários, visando à obtenção do perfeito fornecimento do Objeto Contratual, de forma plena e satisfatória, sem ônus adicionais de qualquer natureza ao CONTRATANTE;

**18.4.** Entregar os produtos em conformidade com as disposições do Termo de Referência, Contrato e seus Anexos, e de acordo com a proposta apresentada;

**18.5.** Entregar os produtos de acordo com os aspectos qualitativos e quantitativos consoantes a legislação pertinente;

**18.6.** Providenciar em até 24 horas a substituição dos produtos, quando forem verificados vícios, defeitos, incorreções ou outras, resultantes da contratação do Objeto;

**18.7.** Não transferir a outrem, no todo ou em parte, o Objeto da contratação, salvo mediante prévia e expressa autorização do CONTRATANTE;

**18.8.** Responsabilizar-se por todas as despesas da execução do Contrato;

**18.9.** Aceitar, nas mesmas condições do Contrato, os acréscimos que se façam necessários, de até 25% (vinte e cinco por cento), de acordo com o Art. 65 § 1º da Lei Federal nº 8.666/93, não sendo necessária a comunicação prévia da CONTRATANTE;

**18.10.** Cumprir todas as obrigações de natureza fiscal;

**18.11.** Submeter-se a Fiscalização por parte da CONTRATANTE, bem como as disposições legais em vigor;

**18.12.** Executar as obrigações assumidas com observância a melhor técnica vigente, enquadrando-se, rigorosamente, dentro dos preceitos legais, normas e especificações técnicas correspondentes;

**18.13.** Disponibilizar os produtos em perfeitas condições de funcionamento e uso;

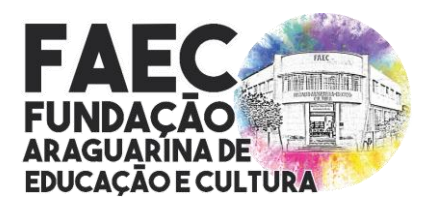

*Lei nº 3.635, de 21 de setembro de 2001 / CNPJ: nº 04.936.994/0001-03 Rua Brasil Accioly nº 86 – Centro / CEP.: 38.440-114 / Araguari/MG (34) 3690-3220, (34) 3690-3143, (34) 3690-3176 [www.faec@araguari.com.br,](http://www.faec@araguari.com.br) [licitacoesecompras@faec.araguari.mg.gov.br](mailto:licitacoesecompras@faec.araguari.mg.gov.br)*

**18.14. MIGRAÇÃO DE CONTEÚDO** - Esta etapa consiste na conversão dos dados atualmente existentes para o formato utilizado pela empresa licitante, devendo este, haver compatibilidade integral com o já utilizado pela FAEC, de forma a serem importados para o novo sistema de modo informatizado, num prazo máximo de 15 (quinze) dias corridos para tal procedimento, a fim de não paralisar o serviço. Será de responsabilidade da contratante a migração total dos dados atualmente existentes na solução de software. Os dados serão disponibilizados em meio magnético em forma não estruturada, sendo o processo de migração (manual ou informatizado) de total responsabilidade da empresa contratada. Os valores pertinentes ao serviço de migração serão pagos logo após a efetiva prestação dos serviços;

**18.15. Recisão** – No Caso de uma futura rescisão de contrato ficará a CONTRATADA obrigada a fornecer cópia (backup) dos dados contidos em seu Banco de Dados com todas as informações da CONTRATANTE, os dados deverão ser enviados a CONTRATANTE em arquivos CSV com os respectivos cabeçalhos informando o nome dos campos para a

CONTRATANTE que será a responsável pelo tratamento e a portabilidade desses dados para outro sistema;

**18.16.** Todos os pedidos de alteração nos sistemas visando seu aperfeiçoamento e ajuste às necessidades da CONTRATANTE, desde que não impliquem em incompatibilidade com a estrutura dos programas, deverão ser respondidos pela CONTRATADA num período de 72 horas úteis, relatando o prazo máximo para realização das alterações solicitadas;

**18.17.** As alterações decorrentes do aperfeiçoamento dos programas instalados deverão ser realizadas sem nenhum custo adicional ao valor deste Contrato, bem como o desenvolvimento de novas ferramentas inclusas quando as mesmas forem exigidas por leis Federais ou Estaduais obrigando assim disponibilizá-las em seus sites;

#### **19. OBRIGAÇÕES DA CONTRATANTE**

**19.1.** Ficará sob a responsabilidade da Contratante:

**19.2.** Efetuar os pagamentos devidos à contratada até no máximo 30 (trinta) dias após a entrega, mediante apresentação da Nota Fiscal;

**19.3.** Receber o objeto do contrato, nos termos, prazo, condições e especificação estabelecidas neste instrumento;

**19.4.** Designar servidor responsável para fiscalização e acompanhamento do contrato.

**19.5.** Rejeitar no todo ou em parte, por intermédio da fiscalização, o fornecimento de serviços que estejam em desacordo com o firmado, podendo exigir, a qualquer tempo, a substituição dos que julgar insuficientes ou inadequados;

**19.6.** Aplicar a contratada as penalidades depois de constatada as irregularidades, garantindo o contraditório e ampla defesa;

**19.7.** Fornecer a contratada todas as informações, esclarecimento, documentos e demais condições necessárias à execução do contrato;

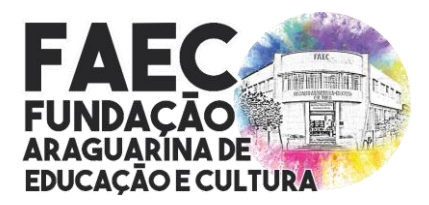

*Lei nº 3.635, de 21 de setembro de 2001 / CNPJ: nº 04.936.994/0001-03 Rua Brasil Accioly nº 86 – Centro / CEP.: 38.440-114 / Araguari/MG (34) 3690-3220, (34) 3690-3143, (34) 3690-3176 [www.faec@araguari.com.br,](http://www.faec@araguari.com.br) [licitacoesecompras@faec.araguari.mg.gov.br](mailto:licitacoesecompras@faec.araguari.mg.gov.br)*

**19.8.** Notificar a CONTRATADA, por escrito, sobre imperfeições, falhas ou irregularidade constatadas na execução do contrato, para que sejam adotadas as medidas corretivas necessárias;

**19.9.** A gestão e o acompanhamento do contrato ficarão a cargo do setor competente a ser indicado pela CONTRATANTE;

#### **20. DO LOCAL DOS SERVIÇOS**

**20.1.** Os serviços deveram ser fornecidos/entregues conforme clausula estabelecida em contrato entre as partes.

#### **21. DAS DISPOSIÇÕES GERAIS**

**21.1.** Nenhuma modificação poderá ser introduzida no objeto sem o consentimento prévio da FAEC, mediante acordo escrito, obedecidos os limites legais permitidos.

**21.2.** A Fundação Araguarina de Educação e Cultura - FAEC, através do Departamento de Compras emitirá a ordem de compra após a assinatura do contrato.

Araguari – MG, 09 de março de 2022

**Diogo Machado Cunha e Sousa** Presidente da FAEC